# **PG-C3B USER MANUAL**

Thank you for choosing the Pantech PG-C3B, our latest tri-band GSM mobile phone.

The PG-C3B has many features that will enhance your mobile experience. From its light weight and reliability, to the built-in camera with flash, we know you will enjoy all the features the PG-C3B has to offer.

The PG-C3B user guide contains important information about using your handset. Please read the manual thoroughly, pay attention to the warranty on the back page and be alert to the exclusions and limitations of your warranty, related to the use of unauthorized components.

**NOTE**: Some information in this User Manual may differ from your phone, depending on your software version and network provider.

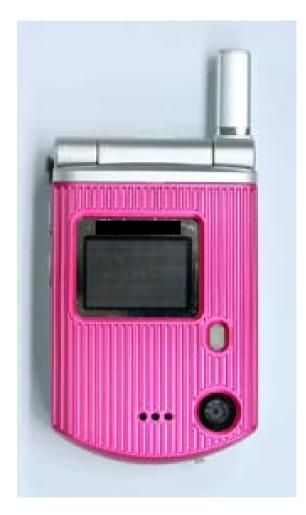

# Contents

| Phone Specifications9                                                                                                    |  |  |
|----------------------------------------------------------------------------------------------------|--|--|
| Safety precautions10                                                                                                    |  |  |
| Quick & Easy 12                                                                                                    |  |  |
| 1. Getting Started 13                                                                                                    |  |  |
| 1. Package Contents                                                                                                    |  |  |
| 2. SIM Card                                                                                                    |  |  |
| 3. Changeable Cover                                                                                                    |  |  |
| 4. Battery       15         Inserting your battery       15         Removing your battery       15         Charging your battery       16 |  |  |
| 5. Internal & External Displays18Internal Display18Internal display icons18Automatic display off19                                        |  |  |
| <ol> <li>Selecting functions and options</li></ol>                                                                                        |  |  |

| To display the functions and options available, or select the | one     |
|---------------------------------------------------------------|---------|
| required:                                                     | 20      |
| Selecting functions and options when your phone is closed     | 20      |
| Side Key Special Functions                                    | 20      |
| 7. Keypad Lock                                                | 22      |
| To lock the keypad                                            | 22      |
| To unlock the keypad                                          | 22      |
| 2. Basic functions                                            | 23      |
| 1. Switching your phone on or off                             | 23      |
| To switch your phone on                                       | 23      |
| To switch your phone off                                      | 23      |
| 2. Making and ending a call                                   | 24      |
| To make a call                                                | 24      |
| To end a call                                                 | 24      |
| To make a call using Call Logs                                | 24      |
| To make a call using Entry                                    | 24      |
| To make an International call                                 | 25      |
| 3. Answering a call                                           | 26      |
| To speed-dial from Entry                                      | 26      |
| To make an emergency call                                     | 26      |
| To answer a call                                              | 26      |
| To reply to a missed call                                     | 26      |
| To reject a call                                              | 26      |
| To answer a second call                                       | 27      |
| To switch between two calls                                   | 27<br>3 |

| To end the current call27                                 |
|-----------------------------------------------------------|
| 4. Options during a call28                                |
| To adjust the call volume                                 |
| To switch your microphone off (Mute) or on (Speak)        |
| To switch your phone's microphone off                     |
| To switch your phone's microphone back on                 |
| To put a call on hold, and return to a held call          |
| To put a call on hold28                                   |
| To return to a held call                                  |
| To make a call while you are on a call                    |
| To switch between two calls                               |
| To end a call                                             |
| Transferring a call                                       |
| Multi-party calls                                         |
| To make a multi-party call                                |
| To add a new person to a multi-party call                 |
| To add a caller to a multi-party call                     |
| To view the status of multi-party call participants       |
| To answer or make a second call during a multi-party call |
| To have a private conversation with one participant       |
| To remove one participant from a multi-party-call         |
| Searching for a number in Address Book during a call      |
| To search for a name or group in Address Book             |
| To find a name manually in Address Book                   |
| To view the highlighted entry in Address Book             |
| Using DTMF tones                                          |

| Reading or writing a message during a call            |
|-------------------------------------------------------|
| 5. Using your headset32                               |
| 6. Selecting menu functions                           |
| Moving within your phone's menu and submenu functions |
| Using the Shortcut Key in Standby Mode                |
| 7. Entering text                                      |
| Input mode                                            |
| T9 mode                                               |
| ABC mode                                              |
| 123 mode                                              |
| Symbol mode                                           |
| To change text input mode34                           |
| To insert a space34                                   |
| Scrolling                                             |
| Clearing letters and words35                          |
| Returning to the previous screen                      |
| Using T9 mode35                                       |
| Using ABC mode                                        |
| Changing case                                         |
| Using 123 mode                                        |
| Using Symbol mode                                     |
| 3. Applications                                       |
| 1. Camera                                             |
| Take a Photo                                          |
| Taking photos when your phone is open                 |

| Using your camera options                  |
|--------------------------------------------|
| The Preview mode                           |
| The Single or Frame Capture mode           |
| Taking photos when your phone is closed 40 |
| Photo Album                                |
| Viewing the saved photos40                 |
| Using the photo options 40                 |
| Settings 41                                |
| 2. Messaging                               |
| Text Message42                             |
| Multimedia Message42                       |
| Receiving a new message42                  |
| Managing memory42                          |
| Write New                                  |
| Text Message43                             |
| Multimedia Message 44                      |
| Inbox                                      |
| When you select the numbers in the list    |
| When you select the e-mail in the list     |
| IM                                         |
| Starting Instant Messenger 48              |
| Viewing the Conversation Log 48            |
| Sent                                       |
| To manage messages in Sent: 48             |
| Outbox                                     |
| To manage messages in Outbox:              |

| Draft                                                         | 49  |
|---------------------------------------------------------------|-----|
| To manage messages in Draft:                                  | 49  |
| Browser Msg                                                   | 49  |
| Voicemail                                                     | 49  |
| Templates                                                     | 50  |
| Settings                                                      | 50  |
| Common Settings                                               | 50  |
| To set up common message settings, use the following functio  | ns: |
|                                                               | 50  |
| Text Message                                                  | 50  |
| To set up default Text Message information, use the following |     |
| functions:                                                    | 50  |
| Multimedia Message                                            | 51  |
| Voice Mail                                                    | 51  |
| Browser Message                                               | 51  |
| When the user receives an SI (Service Indication) message     | 51  |
| When the user receives an SL (Service Load) message           | 52  |
| Memory Info                                                   | 52  |
| 3. Recent Calls                                               | 53  |
| Missed Calls                                                  | 53  |
| Received Calls                                                | 53  |
| Dialed Calls                                                  | 54  |
| Delete Call Logs                                              | 54  |
| Call Time                                                     | 54  |
| GPRS Info                                                     | 54  |
| 4. MEdia Net                                                  | 55  |
|                                                               |     |

| MEdia Net Home55         |
|--------------------------|
| OTA Settings Service     |
| WAP/ OTA Provisioning    |
| Bookmarks                |
| Go to URL                |
| Profiles                 |
| Cache                    |
| Cache Mode57             |
| Clear Cache              |
| Security Certifications  |
| Version                  |
| 5. Pantech Mall58        |
| Shop Tones               |
| Shop Games               |
| Shop Graphics            |
| Shop Multimedia          |
| Shop Applications        |
| MEdia Net Home58         |
| 6. Mobile Email          |
| Starting Mobile Email 59 |
| 7. My Stuff              |
| DRM/ Forward Lock 60     |
| Games & Apps60           |
| Shop Games 60            |
| Games                    |

| Audio                                                                                                    | 60                                                                   |
|----------------------------------------------------------------------------------------------------|----------------------------------------------------------------------|
| Shop Tones                                                                                                    | 60                                                                   |
| Audio                                                                                                    | 60                                                                   |
| Graphics                                                                                                    | 61                                                                   |
| Shop Graphics                                                                                                    | 61                                                                   |
| Graphics                                                                                                    | 61                                                                   |
| Photo Album                                                                                                    | 62                                                                   |
| Viewing the saved photos                                                                                                    | 62                                                                   |
| Using the photo options                                                                                                    | 62                                                                   |
| Tools                                                                                                    | 62                                                                   |
| Alarm                                                                                                    | 62                                                                   |
| To set an alarm                                                                                                    | 63                                                                   |
| To manage existing alarms                                                                                                    | 63                                                                   |
|                                                                                                    |                                                                      |
| Calendar                                                                                                    | 63                                                                   |
| Calendar<br>Monthly View                                                                                                    |                                                                      |
|                                                                                                    | 63                                                                   |
| Monthly View                                                                                                    | 63<br>64                                                             |
| Monthly View<br>Daily View                                                                                                    | 63<br>64<br>64                                                       |
| Monthly View<br>Daily View<br>Event View & Edit                                                                                                    | 63<br>64<br>64<br>64                                                 |
| Monthly View<br>Daily View<br>Event View & Edit<br>To create a new event in Event View & Edit                                                                                                    |                                                                      |
| Monthly View<br>Daily View<br>Event View & Edit<br>To create a new event in Event View & Edit<br>Memo                                                                                             |                                                                      |
| Monthly View<br>Daily View<br>Event View & Edit<br>To create a new event in Event View & Edit<br>Memo<br><br>Voice Memo                                                                           | 63<br>64<br>64<br>64<br>64<br>64<br>65<br>65                         |
| Monthly View<br>Daily View<br>Event View & Edit<br>To create a new event in Event View & Edit<br>Memo<br>Voice Memo<br>To record a voice memo:                                                    | 63<br>64<br>64<br>64<br>65<br>65<br>65                               |
| Monthly View<br>Daily View<br>Event View & Edit<br>To create a new event in Event View & Edit<br>Memo<br>Voice Memo<br>To record a voice memo:<br>To manage voice memos:                          |                                                                      |
| Monthly View<br>Daily View<br>Event View & Edit<br>To create a new event in Event View & Edit<br>Memo<br>Voice Memo<br>To record a voice memo:<br>To manage voice memos:<br>To play a voice memo: | 63<br>64<br>64<br>64<br>64<br>64<br>65<br>65<br>65<br>65<br>65<br>65 |

|    | Stopwatch                                                                                                    |  |
|----|----------------------------------------------------------------------------------------------------|--|
|    | SIM Tool Kit                                                                                                    |  |
|    | Memory Status                                                                                                    |  |
| 8. | Address Book                                                                                                    |  |
|    | Name Search                                                                                                    |  |
|    | Add Entry                                                                                                    |  |
|    | Speed Dial                                                                                                    |  |
|    | To set Speed Dial 69                                                                                                    |  |
|    | To add to Speed Dial 69                                                                                                    |  |
|    | To edit Speed Dial69                                                                                                    |  |
|    | To remove from Speed Dial 69                                                                                                    |  |
|    | To set Speed Dial in Name Search69                                                                                                   |  |
|    | Groups 69                                                                                                    |  |
|    |                                                                                                    |  |
|    | Memory in Use70                                                                                                    |  |
|    | Memory in Use                                                                                                    |  |
|    |                                                                                                    |  |
|    | Delete All                                                                                                    |  |
|    | Delete All                                                                                                    |  |
|    | Delete All                                                                                                    |  |
| 9. | Delete All                                                                                                    |  |
| 9. | Delete All                                                                                                    |  |
| 9. | Delete All                                                                                                    |  |
| 9. | Delete All                                                                                                    |  |
| 9. | Delete All.70Copy All.70My Phone Number.70Memory Info.70Service Numbers70Settings.70Settings.71Display71Shop Graphics71              |  |
| 9. | Delete All.70Copy All.70My Phone Number.70Memory Info.70Service Numbers70Settings.70Settings.71Display71Shop Graphics71Main Screen71 |  |

| Audio          | 71 |
|----------------|----|
| Shop Tones     | 72 |
| Ringtone       | 72 |
| Volume         | 72 |
| Alert Tones    | 72 |
| Key Tone       | 72 |
| Flip Open Tone | 72 |
| Sound Effects  | 73 |
| Call           | 73 |
| Call Forward   | 73 |
| Forward Always | 73 |
| When Busy      | 73 |
| On No Answer   | 74 |
| When not Found | 74 |
| Cancel All     | 74 |
| Answer Type    | 74 |
| Auto Redial    | 74 |
| Call Waiting   | 75 |
| Caller ID      | 75 |
| Phone          | 75 |
| Language       | 75 |
| Time & Date    | 75 |
| Flight Mode    | 75 |
| Security       | 75 |
| PIN1 Check     | 76 |
| Change PIN1    | 76 |
|                |    |

# 

| Phone Lock                                      | 76         |
|-------------------------------------------------|------------|
| Change Password                                 | 76         |
| Phone Barring                                   | 76         |
| Fixed Dialing (Fixed Dialing Numbers)           | 76         |
| Change PIN2                                     | 77         |
| Network Barring                                 | 77         |
| Closed User Group (CUG)                         | 77         |
| Software Version                                | 77         |
| Reset                                           | 77         |
| TTY                                             | 77         |
| 1 1 1                                           |            |
| VI. Appendix                                    |            |
|                                                 | 79         |
| VI. Appendix                                    | <b> 79</b> |
| VI. Appendix                                    |            |
| VI. Appendix<br>1. Menu Tree<br>2. Access codes |            |
| <ul> <li>VI. Appendix</li></ul>                 |            |

# **Phone Specifications**

#### Design

Clamshell phone with internal and external TFT displays.

#### Displays

- 1.52" internal LCD
- 1.0" external LCD
- True TFT color display
- Supports up to 262K colors within 128 x 128 pixels
- 6 lines for text in basic mode with 16-pixel font
- Two programmable ("Soft") selection keys [ ] and [ ]; four-way scroll/selection ( ]) key
- List and grid menu

#### Melodies

Yamaha 64 poly sound.

MP3 ringtones

#### Camera

VGA CMOS built-in Camera.

- Resolution up to 640 x 480 (307,200 pixels)
- Self-timer function (5 seconds or 10 seconds)
- Internal and external displays function as viewfinders
- Flash LED(Light)
- Photo album

#### **Dimensions & Weight**

• Weight: 70.7 g

• Dimensions: 69 mm x 43 mm x 20.45 mm

#### Power Management (Performance)

| Battery Type                        | Capacity         | Standby Time       | Talk Time |
|-------------------------------------|------------------|--------------------|-----------|
| Standard<br>Lithium-Ion<br>(Li-ion) | Up to 850<br>mAh | Up to 250<br>hours | 3 hours   |

#### **Operating Frequency**

- GSM 850, DCS 1800, and PCS 1900 networks in North America, South America, Europe, Africa, and Asia-Pacific where these networks are supported.
- Automatic band switching.

# **Safety precautions**

#### Using a mobile phone while driving may be prohibited.

Please check local laws and regulations with regard to the prohibition of mobile phone use while driving, and comply with them.

Use of your phone while you are driving may disturb your concentration and so cause an accident. Always switch your phone off as soon as possible.

Should you use your phone in an emergency, either use a hands free device built into your car, or pull over in a safe place first.

#### Switch off in restricted areas

Always switch your phone off in areas where mobile phone use is restricted.

#### Switch off in explosive or dangerous areas

Always switch your phone off in areas with explosive or dangerous materials (such as fuels, fuel stations or areas containing chemical goods) and obey any instructions or signals. Do not remove your mobile phone's battery in such areas.

#### Switch off in aircraft

Always switch your phone off or select Flight Mode On (press the [Menu] Soft key, select 9. Settings, select 4. Phone, and then select 3. Flight Mode) when you are in an aircraft. The electromagnetic waves emitted by your phone may affect the electronic navigation equipment in the aircraft. 10

#### Switch off in hospitals and near medical equipment

Always switch your phone off in hospitals, and obey the regulations or rules of the hospital.

Switch your phone off when using medical equipment for private purposes, if possible. Always consult with the medical equipment's manufacturer or an expert regarding phone use near the medical equipment.

#### Installing a hands free device in your vehicle

Install vehicle hands free devices away from the steering wheel and airbag expansion area, otherwise injury may result.

#### Mobile phones and other electronic devices

Mobile phones emit electromagnetic waves that may affect nearby electronic devices. When it is switched on, do not place your phone close to delicate electronic equipment.

#### WARNING

- This product contains a chemical known to the State of California to cause cancer.
- This product contains a chemical known to the State of California to cause birth defects or other reproductive harm.

# Pantech PG-C3B at a glance

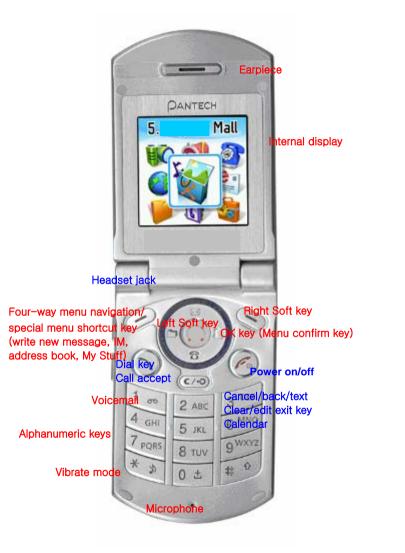

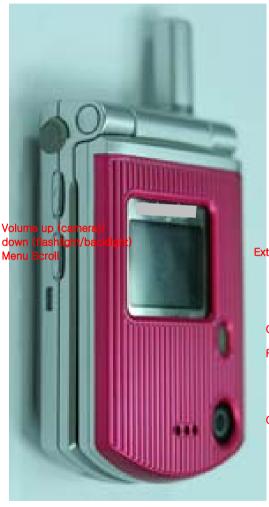

External display

Camera Flash(LCD mode) / Flashlight

Camera

# **Quick & Easy**

| Keys                    | Functions                                                                                                    |
|-------------------------|----------------------------------------------------------------------------------------------------|
| QD                      | Perform the functions shown at the bottom line of the display by using these Soft keys.                                                                                                    |
| 0                       | Scroll through the menu options in Menu mode.<br>In Standby mode:                                                                                                    |
| B                       | Left key []: Access My Stuff menu                                                                                                    |
| )2)                     | Up key [ ]: Access Write New message menu<br>Right key []: Access Instant Messaging menu                                                                                                    |
| 8                       | Down key []: Access Address Book list menu                                                                                                    |
| 0                       | In Standby mode, press to launch the MEdia Net directly.<br>Select a menu function or store user-input information,<br>such as names. Also use this key for confirmation (as the<br>[OK] key). |
| <u>(67-0</u> )          | Deletes characters from the display, or returns to the previous menu.<br>If pressed briefly in Standby mode, opens Calendar view.                                                              |
|                         | Makes or receives a call.<br>If pressed in Standby mode, displays the Recent calls list.<br>If pressed and held in Standby mode, redials the last<br>number called.                            |
| Co                      | Ends the current call.<br>If pressed and held in Menu mode, cancels user input<br>and returns to Standby mode.<br>If pressed and held, outside Menu mode, switches your<br>phone on/off.       |
| 1 or                    | If pressed and held in Standby mode, connects to the voicemail server automatically.                                                                                                    |
| 0 ± _ 9 <sup>wxyz</sup> | Enters numbers, letters or special characters.<br>If pressed in Standby mode, displays the dialing screen.                                                                                     |
| * 12.                   | If pressed and held in Standby mode, enters or exits from Vibrate mode.                                                                                                    |

If pressed and held in Text input mode, displays the Symbol input screen.

If pressed in Predictive text input mode, switches to Word search mode.

Enters an international dialing prefix(011, +). In Text input mode, enters the space character.

0 ±

4

Adjusts the earpiece volume in calls, and moves the cursor upwards or downwards in menus.

If your phone is opened while in Standby mode, controls the key tone volume.

In Standby mode, turn Camera preview mode on or off by pressing and holding the side up-volume key. When the flip is closed, press the side down key to turn the backlight on, and press and hold to turn flashlight on or off.

# 1. Getting Started

- 1. Package Contents
- 2. SIM Card
- 3. Changeable Cover
- 4. Battery
- 5. Internal & External Displays
- 6. Selecting Functions and Options
- 7. Keypad Lock

# 1. Package Contents

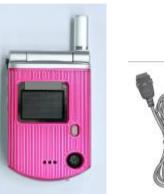

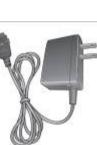

Phone

Travel charger

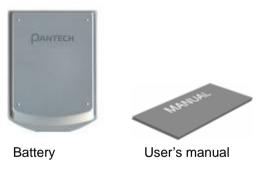

The actual contents may vary depending on your region.

# 2. SIM Card

### About your SIM card

When you subscribe to your network operator, you receive a SIM (Subscriber Identity Module) card containing your registration information, PIN code, etc.

Like a credit card, it should be kept secure and handled carefully.

Do not bend, scratch or expose it to moisture.

Avoid static electricity.

To avoid corrupting your SIM card's memory, always switch off your phone before removing or inserting your SIM card.

### Installing/Removing your SIM card

1. Remove the battery from your phone by pushing and lifting it as shown below.

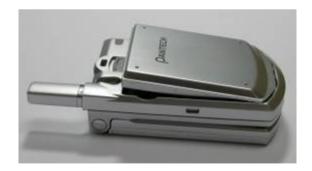

2. If the SIM slot is empty, insert the SIM card into the slot.

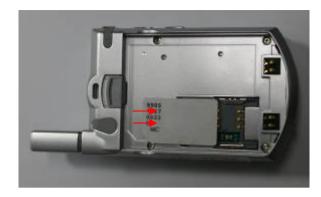

3. To remove your SIM card, push the SIM card in the arrow direction as shown below.

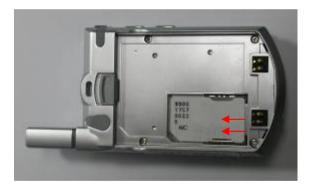

# 3. Changeable Cover

#### **Removing cover**

Pull down the flip cover in the direction of the arrows shown in the picture. (An easier way to do this is to hold your phone upside down, and use your thumbs to push the flip cover up, in the direction of the arrows as shown in the picture.)

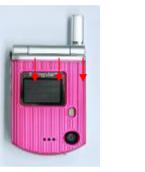

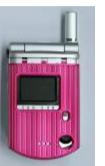

#### Attaching cover

Insert the ridges on each side of the cover with the slots on the phone in the direction of the arrows shown in the picture. Snap in place.

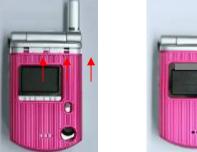

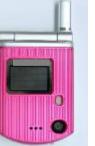

NOTE: Since the Front Deco (A-Deco) is a changeable cover, it may get

detached if you drop your phone or subject it to shock. If this occurs, reattach the cover before you use your phone.

# 4. Battery

### Inserting your battery

Put the contacts of the battery into the hole located at the bottom of the unit, as shown in the following picture.

Press the upper side of the battery until you hear the "click".

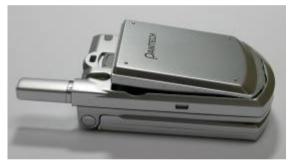

# **Removing your battery**

Push the battery-lock key up and remove the battery.

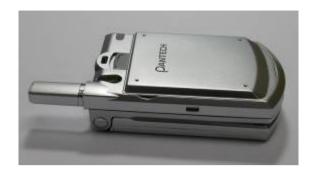

#### Charging your battery

Your phone uses a Li-Ion battery. Make sure to use an authorized battery and charger only. For more details, please inquire at your nearest dealer. You can use your phone when the battery is being recharged.

When the battery is inserted in your phone, open the protective cover located on the bottom of your phone and connect the charger adapter, as shown below. A suitable adapter is supplied with your phone.

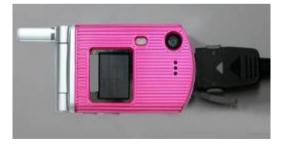

When your battery is fully charged, remove the adapter connection from the outlet, then disconnect the adapter from your phone by pressing the adapter's side buttons and pulling the adapter away from your phone, as shown below.

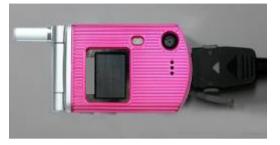

#### Tip

Your phone is powered by a Lithium Ion (Li-Ion) battery. This means that, unlike other forms of battery technology, you can recharge your battery while some charge remains without reducing your phone's autonomy due to the "battery memory effect" inherent in those technologies.

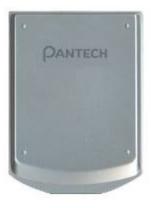

- Do not use a damaged battery or charger.
- Use your battery for the specified purpose only.

- The closer you are to your network's base station, the longer your phone usage time because less battery power is consumed for the connection.
- The battery recharging time varies depending on the remaining battery capacity and the battery and charger type you use.
- Battery life inevitably shortens over time.
- Use an authorized battery and charger only.
- Since overcharging may shorten battery life, remove the phone from its charger once it is fully charged. Unplug the charger, once charging is complete. Leaving the battery in hot or cold places, especially inside a car in summer or winter, may reduce the capacity and life of the battery. Always keep the battery within normal temperatures.
- Do not put your battery into contact with conductive objects.
- Dispose of and recycle used batteries in accordance with local regulations. Do not dispose of batteries by burning; they may explode.
- Do not use an unauthorized charger.
- To prevent injury or burns, ensure that no metal objects come into contact with the + and terminals of the battery.

# 5. Internal & External Displays

Your phone has two displays (internal and external). Icons at the top of the internal display indicate your phone's status.

# **Internal Display**

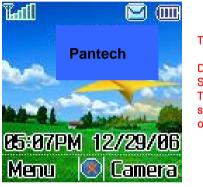

# Text and graphic area Displays the following information in Standby mode: Textural and graphical information showing Network Name, Time and Date, or a Greeting put in by the user. Soft

## Internal display icons

Depending on your phone's status, the following icons may appear at the top of the internal display.

| lcon(s)     | Description                                                                           |
|-------------|---------------------------------------------------------------------------------------|
| <b>Tatl</b> | Received signal strength.<br>The greater the number of bars, the stronger the signal. |
| <u>@</u>    | A call is being made.                                                                 |
|             | Your phone is outside the network coverage area; you cannot make or receive calls.    |
|             | You have received one or more voice messages.                                         |

| 0                | WAP is connected.                                                                                                    |
|------------------|----------------------------------------------------------------------------------------------------|
|                  | You have received one or more text, multimedia or e-mail messages.                                                    |
| G                | A GPRS signal is available.                                                                                           |
| <u>\$</u>        | Call-forwarding feature is activated.                                                                                 |
| 4                | Flight mode is activated.                                                                                             |
| 0                | Alarm is set.                                                                                                    |
| <mark>.</mark> ♪ | You have set the alert type for incoming call to ring only.                                                           |
|                  | You have set the alert type for incoming call to ring ascent (volume increases over the duration of the ring).        |
| <b>8</b> 2       | You have set the alert type for incoming call to ring and vibrate.                                                    |
|                  | You have set the alert type for incoming call to vibrate then ring.                                                   |
| 8                | You have set the alert type for incoming call to silent.                                                              |
|                  | You have set the alert type for incoming call to vibrate only.                                                        |
| <mark>n</mark>   | Headset is connected.                                                                                                 |
|                  | Battery level. The bar indicates the available battery charge. If your battery charge is low, $\square$ is displayed. |
|                  | A message is being received.                                                                                          |
| <b>1</b>         | A message is being sent.                                                                                              |
| <b>4</b> 0       | Speakerphone mode is activated.                                                                                       |
| <b>7</b>         | You have received a new browser message. This icon is displayed until the message is loaded.                          |
| 2 🗟 🔂            | Available, Away, Invisible Status of AIM                                                                              |

| 8 8 8<br>8         | Online, Away, Busy, Offline Status of MSN  |
|--------------------|--------------------------------------------|
| 00                 | Available, Busy, Invisible Status of YAHOO |
| <mark>% %</mark> # | Available, Away, Invisible Status of ICQ   |
| 👂 🔁 😲              | You have received one or more IM messages  |

# Automatic display off

If you do not press any key for ten seconds (dependent on the user setting) while the internal and external displays are dimmed, the internal display turns off automatically to save power. To restore the display, press any key.

# 6. Selecting functions and options

Your phone offers several convenient ways for you to select the phone function you want. You can access all of your phone's functions when it is open.

# Selecting functions and options when your phone is open

Your phone offers many phone operating and customization functions arranged in menus and sub-menus.

Each menu and sub-menu allows you to view and change the settings of the particular function.

You access these functions using the left and right selection ("Soft") keys when your phone is open.

Soft key functions change depending on the current context. The label or icon in the bottom line of the display, above the Soft keys, shows each key's current function.

# To display the functions and options available, or select the one required:

- 1. Press the left or right Soft key as appropriate.
- 2. To select the function that is displayed or option that is highlighted,

press the Soft key [ ] or the [ ] key.

NOTE: In some functions, you may be asked to enter a password or PIN.

Enter the required code then press the [1] kev.

- 3. To highlight the next option on a list, press the [\_\_\_\_\_] key.
- 4. To move back to the previous function or option on a list, press the [ key]

5. To return to the Standby mode, press the [19] key.

# Selecting functions and options when your phone is closed

You can use some functions even though the phone is closed. Here are functions of the side keys when the phone flip is closed:

-Press to adjust the earpiece volume up.

-Press once to turn the ring off for an incoming call.

-Press and hold to reject an incoming call.

-Press and hold to turn the camera on/off, while the flip is closed. Press once to take a picture.

# -Adjusts the earpiece volume. Side Up

Side Down

-Turns the melody off if pressed when you receive an incoming call and the flip is closed. -Rejects the incoming call if pressed and held when you receive an incoming call and the flip is closed. -Turns the camera capture mode on/off, if pressed and held. -Press to adjust the earpiece volume down. -Press once to turn off the ring for an incoming call. -Press and hold to reject an incoming call. -Press once to turn the backlight on, while the flip is closed. -Press and hold to turn on the flash light. Press once to turn

# **Side Key Special Functions**

it off.

Snap Shot: To initiate the camera function when the folder is closed, press

20

and hold the side [1] key. Press the side [1] key again to take a photo. The image is saved in the album. This function makes it easy to take a self portrait. Flash Light: To turn ON the flash light, press and hold the side

Down [U] key. Press once to turn it OFF.

# 7. Keypad Lock

# To lock the keypad

Keypad lock prevents accidental pressing of the keys. Press the [Menu] Soft key then select [\*] key within 3 seconds.

# To unlock the keypad

Press the [Unlock] Soft key then select [\*] key within 5 seconds to unlock the keypad

# 2. Basic functions

- 1. Switching your phone on or off
- 2. Making and ending a call
- 3. Answering a call
- 4. Options during a call
- 5. Using your headset
- 6. Selecting menu functions
- 7. Entering text

# 1. Switching your phone on or off

#### To switch your phone on

- 1. Open the phone.
- 2. Press and hold the power on/off key until your phone switches on.
- 3. If you are asked to input your PIN (Personal Identification Number),

enter your SIM card's PIN and press the [100] key. (For further details, see Security on page 75.)

Your phone starts to search for an available network and the current date and time is shown on the internal and external displays. Once connected to the network, you can make and receive calls.

**NOTE**: If a malfunction occurs while you use your phone or it is not turned on, remove the battery then insert it again after 5 to 10 seconds.

**NOTE**: To change the language if you are switching on your phone for the first time, select the Language menu option. (For further details, see Language on page 75.)

#### To switch your phone off

Press and hold the [6] key until the power-off animation is displayed.

# 2. Making and ending a call

### To make a call

Enter the area code and phone number from Standby mode, then press the

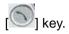

To clear the last digit displayed, press the [

To clear the all digits displayed, press and hold the [

**NOTE:** If you have turned the [Auto Redial] option on (For further details, see Auto Redial on page 74.), your phone will attempt to make a call automatically for up to 10 times if it is not answered.

### To end a call

Press the [10] key in the normal way. To terminate all active calls at the same time while you are in multi-party call, select [Options] and then select [End All Calls].

Once the call is completed, a call summary (displaying the recipient's name or number, and the call length) is displayed.

# To make a call using Call Logs

Your phone logs up to 30 dialed, received and missed call numbers. The last call number is saved in the first position. If you dial the same number more than once, only the latest occurrence is saved.

- Press the [S] key to display the Call Logs list of dialed, received or missed call numbers in reverse chronological order.
- 2. Press the [U] key or the [[/2] key to select a number.
- 3. Press the [S] key to dial the selected number.

(For further details, see 3. Recent Calls on page 53.)

NOTE: To redial the last number in the Call Logs list, press and hold the

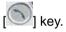

# To make a call using Entry

You can store frequently used names and phone numbers, called Entry, in your SIM card or your phone's memory. Therefore; you do not have to remember all your phone numbers; simply select the name to recall the associated number.

- 1. Press the [ key to see the Name Search list.
- 2. Select a number from Name Search.
- 3. Press the [<sup>1</sup>] key to dial. (For further details, see 8. Address Book on page 68.)

### To make an International call

- 1. Press and hold the [1] key for the international prefix until the '+' character appears on the display, or type the outgoing national code that follows 011 (if the network supports it).
- 2. Type the country code, area code, and phone number that you want to call.
- 3. Press the [S] key.

# 3. Answering a call

# To speed-dial from Entry

Press and hold the **Speed Dial** number to make a call using the number you have saved. For example, press and hold the [5] key to dial a number which you have saved as "5" in your Speed Dial list. (For further details, see **Speed Dial** on page 68.)

# To make an emergency call

You can make emergency calls even if your phone does not have a SIM card.

- 1. Select Emergency Number, or press the [SOS] Soft key if your phone does not have a SIM card.
- 2. Press the [S] key.

### To answer a call

When you receive a call, your phone rings (or vibrates).

If the caller can be identified, the caller's phone number is displayed (or the caller's name, if it is stored in your entry).

**NOTE:** This function is network and subscription dependent, and may not be available in all areas.

- 1. To answer a call, open your phone.
- 2. If your phone is already open, press the [<sup>1</sup>] key.
- **NOTE:** If your answer type is set to [**Any Key**], you can answer calls by 26

pressing any key except the [ ] key. While the flip is closed, you can press any side key to stop the ring, or press and hold any side key to reject the call.

# To reply to a missed call

If the incoming call could not be answered, a missed call message is shown on your phone's display to remind you of the call you have missed.

**NOTE:** This function is network and subscription dependent, and may not be available in all areas.

To reply to a missed call, do the following.

- 1. Keep your phone open.
- 2. Press the [View] Soft key to display the list of missed calls.
- 3. If necessary, scroll to highlight the number you want by pressing the [1]/1] I key.
- 4. Press the [S] key to call.

Press the [ 2019] key or [ 2019] key to close the 'missed call' notification message.

# To reject a call

• If your phone is open, press the [10] key or the [Reject] Soft key.

• If your phone is closed, press and hold the [U,U] key during the incoming call.

The caller hears a Voice mail.

#### To answer a second call

You can answer an incoming call while you have a call in progress, if your network service provider supports this service and you have activated the **Call Waiting** option. (For further details, see **Call Waiting** on page 75.) You will be notified of an incoming call by a 'call waiting' tone.

Press the [S] key. The first call is automatically put on hold.

### To switch between two calls

Press the [Swap] Soft key.

#### To end the current call

Press the [S] key. The call on hold is automatically reconnected to you.

# 4. Options during a call

# To adjust the call volume

To adjust the earpiece volume during a call, do one of the following.

- To increase the call volume during a call, press the [] volume key on the left side of your phone.
- To decrease the call volume during a call, press the [U] volume key on the left side of your phone.
- In Standby mode with the folder open, adjust the ringtone volume by

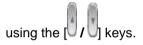

# To switch your microphone off (Mute) or on (Speak)

You can temporarily switch your phone's microphone off so that the person you talk to on your phone cannot hear you.

For example, you may wish to say something to another person in the room but do not want the person calling to hear you.

#### To switch your phone's microphone off

Press the [Mute] Soft key, or press [Options] then select [Mute].

To switch your phone's microphone back on

Press the [Unmute] Soft key, or press [Options] then select [Unmute].

# To put a call on hold, and return to a held call

You can put a call on hold whenever you want.

You can make another call while you have a call in progress if your network service provider supports this service. One call is active, while the other is on hold. You can also switch between the calls.

# To put a call on hold

Press the [Options] Soft key then select [Hold], or press the [<sup>1</sup>] key. The callers name and icon are grayed while the call is on hold.

### To return to a held call

Press the [Options] Soft key then select [Resume], or press the [<sup>1</sup>] key again.

#### To make a call while you are on a call

- 1. Enter the phone number that you want to dial or look it up in Address Book entry.
- 2. Press the [ ] key to dial the second call. The first call is automatically put on hold.

#### To switch between two calls

Press the [Swap] Soft key. The current call is put on hold and the held call is reactivated so that you can continue your conversation with the caller.

#### To end a call

Press the [<sup>()</sup>] key in the normal way. To terminate all active calls at the same time while you are in multi-party call, select [Options] and then select [End All Calls].

#### **Transferring a call**

You can transfer or connect the current call to the held call if your network service provider supports this service, so that callers can talk to each other. You will be disconnected from both of them.

- During a call, make or answer a call in the normal way then press the [Options] Soft key.
- 2. Press the [m/m] key to highlight the [Transfer] option then press the

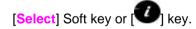

The two callers will be connected to each other.

#### Multi-party calls

A multi-party call feature is a network service that allows up to six people to take part in a multi-party or conference call simultaneously. For further details, contact your service provider.

#### To make a multi-party call

1. Call the first participant in the normal way.

- 2. Call the second participant in the normal way. The first call is automatically put on hold.
- 3. To join the first participant to a multi-party call, press the [Options] Soft key then select the [Join All] option.
- 4. Press the [10] key

#### To add a new person to a multi-party call

- 1. Call the person in the normal way.
- 2. Press the [Options] Soft key then select the [Join All] option.
- 3. Press the [**1**] key.

#### To add a caller to a multi-party call

Press the [Options] Soft key then select the [Join All] option.

#### To view the status of multi-party call participants

Press the [[]/] key. An icon indicates whether the remote party is participating in the multi-party call ('Far Multiparty') or on hold ('Far Hold'.)

#### To answer or make a second call during a multi-party call

- 1. Place the multi-party call on hold by pressing the [Options] Soft key then selecting the [Hold All Calls] option.
- 2. Answer or make a call in the normal way.
- 3. To reactivate the multi-party call on hold, press the [Swap] Soft key.

4. To end the multi-party call, press the [19] key or close the flip.

#### To have a private conversation with one participant

- 1. Press the [Options] Soft key then select the [Private] option.
- 2. Press the [U] key.
- 3. Press the [m/m] key to highlight the participant you want then press

the [**1**] key. Now you can talk privately with that person.

- 4. The other participants can continue the conversation with each other.
- 5. To return to the multi-party call, press the [Options] Soft key then select the [Join All] option.
- 6. Press the [**1**] key.

All of the multi-party call participants can now hear each other.

#### To remove one participant from a multi-party-call

- 1. Press the [Options] Soft key then select the [Exclude] option.
- Press the [
   key to highlight the participant then press the [
   key. The call ends with that participant, but you can continue to talk with the other participants.

End the multi-party call by closing your phone or pressing the [199] key.

#### Searching for a number in Address Book during a call

- 1. Press the [Options] Soft key.
- If necessary, press the [ [ ] / [] key to highlight the [Name Search] option.

# 3. Press the [ 🕐] key.

4. The entries are displayed.

#### To search for a name or group in Address Book

Enter the first letters of the name for Name Search, or the first letters of the group for Group Search. The entries are displayed starting with the first entry matching your input.

#### To find a name manually in Address Book

Press the [ key.

#### To view the highlighted entry in Address Book

Press the [<sup>1</sup>] key. (For further details, see **8. Address Book** on page 68.)

#### **Using DTMF tones**

You can turn the DTMF key tones off or on during a call.

When the [DTMF Off] option is selected, your phone does not transmit the key tones. It allows you to press keys without hearing any key tones during calls.

To communicate with answering machines or computerized telephone systems, you must select the [DTMF On] option.

### Reading or writing a message during a call

You can read or write a message during a phone call.

- 1. Press the [Options] Soft key.
- 2. Press the [ key to highlight the [Messaging] option then press

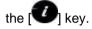

- To read a received message, select the **Inbox** subcommand then scroll to the message that you want to read.
- To write a new message, select the Write New subcommand then

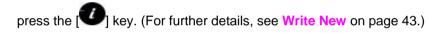

**NOTE:** During a call, you can only send text messages. Multimedia messages cannot be sent, but can be saved.

# 5. Using your headset

You can send or receive a call using your headset.

When you connect your headset to the jack located at the top of your phone, the button on the headset works as follows:

- While in Standby mode, press the button once to list recent calls.
- While in Standby mode, press the button twice to redial the last call.
- Press the button once to receive a call.
- Press the button once to end the call.

# 6. Selecting menu functions

Displaying your phone's menu functions.

To display your phone's menu functions, press the [Menu] Soft key ([ []) in Standby mode.

# Moving within your phone's menu and submenu functions

To move within your phone's functions and select the function or value you want, press the following keys.

| Кеу                              | Function                                     |
|----------------------------------|----------------------------------------------|
| Soft key [                       | Goes to the main menu in Standby mode.       |
| [ <b>[[</b> ], [ <b>)</b> ] key  | Moves within the main menu.                  |
|                                  | Searches for the sub-menu.                   |
| [ <b>],[]</b> key                | Moves within the main menu.                  |
|                                  | Goes to the sub-menu.                        |
| [ <b>V</b> ] key                 | Goes to the MEdia Net Home menu in Standby   |
|                                  | mode.                                        |
|                                  | Moves the cursor upwards or downwards in the |
| $\bigcirc$ $\bigcirc$ $\bigcirc$ | menu.                                        |

**NOTE**: You can input the menu function number to access the submenu function quickly. For details of the menu tree listing all menu function and subfunction numbers, see **1. Menu Tree** on page 80.

NOTE: Press the [ [ key to return to the previous menu.

Type the menu number to access the sub-menu quickly.

# Using the Shortcut Key in Standby Mode

| Кеу                            | Menu selected if pressed       | If pressed and held              |
|--------------------------------|--------------------------------|----------------------------------|
| Soft key                       | Displays menu                  | Menu                             |
| Soft key                       | Activates Camera               |                                  |
| [)<br>] key<br>Navigation      | Displays IM                    |                                  |
| [ <b>I</b> ] key<br>Navigation | Displays My Stuff              |                                  |
| [ ] key<br>Navigation          | Displays Write New screen      |                                  |
| [ <b>2</b> ] key<br>Navigation | Displays Address Book list     |                                  |
| [ <b>1</b> ]key                | Displays WAP browser           | WAP                              |
| [ ee] key                      | Displays Calendar Monthly View |                                  |
| [S] key                        | Displays Recent Calls          | Redials last call                |
| [C] key                        |                                | Power On/Off                     |
| [1 sey                         |                                | Connect to the voice-mail server |
| [¥] key                        |                                | Enter or exit from Vibrate mode  |
|                                |                                |                                  |

# 7. Entering text

#### Input mode

On many occasions you need to input text in your phone such as: storing the name in your Address Book, writing a new message, creating a greeting, or scheduling events on your calendar.

You can select from the following methods (modes) of inputting text in your phone.

#### T9 mode

You can input a letter using only one keystroke per letter.

The keypad has more than one letter on it – when you press the  $\begin{bmatrix} 5 & \text{it} \end{bmatrix}$  key once, J, K or L may be displayed.

The T9 mode automatically compares your keystrokes with an internal linguistic dictionary to determine the correct word, thus requiring far fewer keystrokes than the conventional ABC mode (see below).

#### ABC mode

In this mode, you input the letter you want by pressing the keypad once to select the first letter on the key, twice to select the second letter on the key, three times to select the third letter on the key and so on until the letter you want appears.

#### 123 mode

You can input numbers in this mode.

### Symbol mode

You can input special characters like Greek letters, currency units, or a period mark in this mode.

### To change text input mode

When you are in an area where you can input text, the text input mode indicator is displayed at the bottom of your screen.

#### Example: Typing a Text Message.

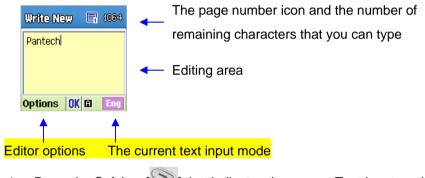

- 1. Press the Soft key [ ] that indicates the current Text-input mode.
- 2. Toggle to the mode you want to use by pressing the Soft key [ again as many times as necessary.

#### To insert a space

To insert a space between words, press the  $\begin{bmatrix} 0 \pm \\ \pm \end{bmatrix}$  key. If you are in 123 mode or Symbol mode, press and hold the  $\begin{bmatrix} 0 \pm \\ \pm \end{bmatrix}$  key to add a space.

#### Scrolling

To move the cursor to the left or right within the text, press the scroll [[]] key. To move the cursor up or down among the lines, press the scroll ([]]) key.

**NOTE:** By pressing the [W] key, the cursor can be moved very quickly to the beginning or the end of the text.

#### **Clearing letters and words**

To clear the letter to the left of the cursor, press the [ 200] key. To clear all of the letters in the editor box, press and hold the [ 200] key.

#### Returning to the previous screen

When the text input field is empty, press the [ [ key to return to the previous screen.

*Tip*: Use the following procedures to change the text input mode quickly in English mode (the Alphabet or Predictive mode):

| Кеу                     | Function                                                                                                |  |
|-------------------------|----------------------------------------------------------------------------------------------------|--|
| Press and hold the      | Displays the symbol screen.<br>Returns to the previous screen in Symbol mode.                           |  |
| Press the [0±] key      | Enters a space character.                                                                               |  |
| Press the [ 200]<br>key | Deletes characters one by one.<br>After deleting all the characters, returns to the<br>previous screen. |  |

Press and hold the Deletes all the characters and moves the cursor to the beginning of the input screen.

#### Using T9 mode

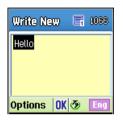

In the T9 alphabet Editor, most commonly used words appear as you input the text.

1. Press the keys numbered [2 Arc] to [9 to input text. For example,

The word you are typing appears on the display. It may likely change with each key you press.

- 2. Enter the whole word before editing or deleting any keystrokes.
- 3. Upon searching a word, input the next text.
- 4. If the search fails, press [Key to search which text can be typed
  - in. Your phone displays the most commonly used choices first.
- 5. Continue entering the next word.

### Using ABC mode

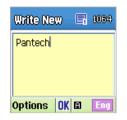

When typing in ABC mode, press the key labeled with the target letter once for the first letter; press it twice for the second letter, and so on.

Example: To display the letter "C", quickly press the [244] key three times. To display the letter "K", press the [518] key twice. This method is called Multi-tap typing.

**NOTE**: The cursor moves to the right when you press a different key. When entering the same letter twice or a different letter on the same key, just press the [**Right**] scroll key or wait a few seconds for the cursor to move to the right automatically, and then enter the next letter.

Refer to the table below for more information about the characters available. The characters vary depending on the text input language.

#### **Changing case**

To change the case of the next letter that you type, press the [

There are three cases:

- Lowercase (no indicator)
- 36

- Initial capital (<sup>1</sup>)
- Capital lock (<sup>1</sup>/<sub>2</sub>)

| [English] |                                |
|-----------|--------------------------------|
| Key       | Characters, in displayed order |
| 1         | .,-?!'@:1                      |
| 2         | abc2                           |
| 3         | d e f 3                        |
| 4         | ghi4                           |
| 5         | j k l 5                        |
| 6         | m n o 6                        |
| 7         | pqrs7                          |
| 8         | t u v 8                        |
| 9         | w x y z 9                      |
| 0         | Space 0                        |

### Using 123 mode

| Write New  | R | 1051 |
|------------|---|------|
| 1234567890 |   |      |
|            |   |      |
|            |   |      |
| Options OK |   | 23   |

Use the 123 mode to type numbers into the text. Press the key that corresponds to the digit that you want to type.

# Using Symbol mode

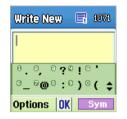

The symbol mode allows you to enter symbols into your text.

To display more symbols, press the scroll key ([[]/[]]).

To input a symbol, press the number for a symbol, and the symbol appears in the input screen.

# 3. Applications

- 1. Camera
- 2. Messaging
- 3. Recent Calls
- 4. MEdia Net
- 5. Pantech Mall
- 6. Mobile Email
- 7. My Stuff
- 8. Address Book
- 9. Settings
- See the appendix for information about the menu tree.

# 1. Camera

This function enables you to take a photo using the built-in camera. The photo can be saved and sent with a multimedia message.

## **Take a Photo**

# Taking photos when your phone is open

1. Press the [Menu] Soft key, 1. Camera, and then select 1. Take a Photo to enter your phone's photo capture mode.

**Tip:** You can also press the [Camera] Soft key ([Solid ]) on the idle screen to take a photo. At this time, the image size depends on the user setting.

2. To change the photo shooting mode, press the Right Soft key ([ []]). This toggles between the following options, represented by icons on your phone's display.

| Shooting Mode  | lcon | Description                                                                             |
|----------------|------|-----------------------------------------------------------------------------------------|
| Single Capture |      | General mode for a single photo.                                                        |
| Multi Capture  | đ    | Takes multiple photos. The quantity of photos is determined by the [Multi-shot] option. |
| Frame Capture  |      | Takes a photo with a built-in frame.<br>The image size is fixed as 128X128.             |

**NOTE:** The default image size is 640X480 mode. You cannot set **Frame** in 640X480 size.

Press the Scroll key ([]]) to zoom in/out of the image in the current preview when the image size is 128X128. Press the Scroll key ([]]) to control the seven levels of brightness.

- 2. The phone saves the image automatically when the user presses the
  - [IN] key. Press the [IN] key to return to the camera preview screen.

**NOTE1:** In Multi Capture mode, the photo can be named automatically only if one photo is set as Marked. Select [Mark] or [Unmark] to check the image that you want to save.

**NOTE2:** Image counter, which is located below image size, indicates the number of photos that you can take. Image counter might not be accurate depending on the types of objects and the level of brightness.

**Tip:** If you are taking photos while your phone is open, you can use the following keys to adjust your phone's camera directly.

| Function   | Description                                                 | Кеу          |
|------------|-------------------------------------------------------------|--------------|
| Brightness | 7 levels (from 0 to 6)                                      | Scroll key   |
| Zoom       | 4 levels (from 0 to 3)<br>(only available in 128x128 size). | Scroll [ [ ] |

# Using your camera options

# The Preview mode

Press the [Options] Soft key ([ ]) in Preview mode to select the following information which will be applied to the image. Its setting value is temporary, so if you want to save its value, press the [Menu] Soft key, select 1. Camera, and then select 3. Settings.

- Go to Album: Moves to the Photo Album.
- Image Size: Displays the size of image that you want to shoot: 128X128 or 640X480.

NOTE: This option does not appear in Frame Capture mode.

- Self Timer: Specifies the delay time. You can choose None, 5 Secs, or 10 Secs. When the selected time has lapsed, the camera takes a photo.
- Frame: Specifies the frame to use.
   NOTE: This option appears in Frame Capture mode.
- Multi-Shot: Selects the multi-shot number that you want (4/6/9).
   NOTE: This option appears in Multi Capture mode.
- Flash: Turns the flash on or off.
- Effect: Applies one of the following effects to the picture:
  - Normal Sepia Solarization Monochrome Line Drawing Negative
  - Embossing

NOTE: You cannot set Effect in 640X480 size.

• Display Icons: Turns the display icons On or Off.

# The Single or Frame Capture mode

1. Press the [Options] Soft key ([See ]) in Capture mode to select the following information, which is applied to the image.

- **Delete**: Deletes the photo that is saved automatically.
- Set as:
  - **Wallpaper** Adds a photo to **Wallpaper** in **Display**. The photo is set as the background image of the main screen.
  - Address Book– Assigns a specific photo image to Address Book.
- Back to Preview: Returns to the camera preview screen.
- Rename: Renames a photo.
  - (For more information about renaming a photo, see **7**. Entering text on page 34.)
- Go to Album: Moves to the Photo Album.
- 2. Press the [Send] Soft key ([Solid ]) to transmit the photo with the multimedia message.

### Taking photos when your phone is closed

- 1. Press and hold the side [<sup>1</sup>] key on the left side of your phone with the folder closed to enter or escape from Preview mode.
- 2. Adjust the image by aiming the camera at the subject.

Press the side [U] key to shoot the image in the current preview. The phone saves the image automatically and returns to Preview mode.

**NOTE:** Press and hold the side up key to enter into capture mode when the flip is closed. At this time, the image size is 640X480 only, and the image appears on the external LCD.

# **Photo Album**

This function allows you to view or edit the photos saved on your phone. Press [Menu] Soft key, select 1. Camera, and then select 2. Photo Album.

# Viewing the saved photos

- Press the [Menu] Soft key, select 1. Camera, and then select 2. Photo Album in the menu to access the Photo Album List.
- Select photo from the list and press the [ V ] key to display the photo list in the album.
- 3. Use the [Small] or [List] Soft key to change the list type (Small/List).
- 4. Select a photo and press the [ ] key to enlarge the photo view.
  Press the Scroll key ([ ] ) to view other photos in the album.

# Using the photo options

Press the [Options] Soft key ([ [ ]) to apply the following options to a selected photo from the album.

- Send as Multimedia Message: Sends the selected photo with a multimedia messages.
- Set as:
  - Wallpaper: Adds a photo to Wallpaper in Display. The photo is set as the background image of the main screen.
  - Address Book: Assigns a specific photo image to Address

## **Book Entry**.

• Rename: Renames a photo.

(For further details about renaming a photo, see 7. Entering text on page

34.)

- **Delete**: Deletes a photo.
- Delete All: Deletes all photos in the album.
- File Info: Views the information on a photo.

# **Settings**

Press the [Menu] Soft key, select 1. Camera, and then select 3. Settings.

Change the default camera option value.

- Image Size: Size of the image to shoot: 128X128 or 640X480.
- Shutter Sound: Shutter/Smile/321/Off
- Flash: On/Off
- Self Timer: Specifies the delay time. You can choose None, 5 Secs, or
   10 Secs. When the selected time has lapsed, the camera takes a photo.
- Multi-Shot: Selects the multi-shot number that you want (4/6/9).

# 2. Messaging

This function allows you to create, send, read and save a message using the Short Message Service (SMS: text messages), Multimedia Message Service (MMS: messages supporting presentation of various media types, such as full color images and polyphonic ring tones) provided by your network operator, or an e-mail service.

Voice mails are also available. The multi-selection function is also supported.

Press the [Menu] Soft key and then select 2.Messaging.

**NOTE**: These features are available only if your service provider's network supports it. Contact your service provider for more information.

# **Text Message**

Short message service (SMS) allows you to send and receive a short text message to and from other phones.

### **Multimedia Message**

Multimedia Message Service (MMS) is a messaging service similar to Short Message Service (SMS). It provides asynchronous delivery of personal multimedia messages.

In addition to the familiar text content of text messages, multimedia messages can contain images, graphics, and/or sound.

An MMS message is a separate multimedia presentation in a single entry, not an attachment to the text file.

Using the MMS feature, your phone can receive a multimedia message 42

and/or send a picture message, depending on MMS availability from your service provider. Only phones that support the multimedia message feature can receive or display the multimedia messages.

### Receiving a new message

When you receive a new message, the popup dialog box displays the number of unread messages and the number of total messages with the New Message icon () in the icon area of the internal and external displays. You also hear an alert, depending on the message sound setting. To read the new message(s) immediately, press the [Read] Soft key or the

[**7**] key.

NOTE: To clear the new message notification on the display, press the

[Cancel] Soft key, the [6] key, or the [6] key.

## Managing memory

The Inbox, Outbox, Drafts, Sent, and Templates share a given amount of memory on the phone. In the Inbox, text messages (SMS) can be saved on the phone or the SIM, depending on the Text Message settings. When Save to in the Text Message settings is set to SIM, received messages are saved in the phone memory if the SIM capacity is full. Also, even if Save to in the Text Message settings is set to Phone, received messages are saved in the SIM if the memory capacity is full. When using the Inbox, up to 50 received messages can be saved to the phone memory. Up to 30 entries

can be saved in the other mailboxes. The Inbox can use the SIM memory. Only the Inbox can use the SIM memory to store text messages (SMS). When you try to save more than 50 messages in the Inbox, a full icon () appears. When a full icon appears, you cannot receive any new messages. When you open the phone, the notification "Message full Please delete" appears on the display. You must delete one or more of the old messages in order to make memory available for the new messages. Use the [Delete] option within the each mailbox, or use the [Delete All] option to delete all the messages.

- Write New: Writes a multimedia message (MMS) or a text message (SMS)
- Inbox: Displays the received messages in the SIM and Phone memory. You can save up to 50 messages in the phone memory and more messages are received only if the SIM capacity is available. So you can see over 50 messages in the Inbox. The "10" in [10/20] represents the number of unread messages, whereas the "20" represents the number of saved messages in the Inbox.
- Sent: Displays the stored messages in the phone memory that were sent. This depends on the settings for Save Messages. Sent can display more than 30 messages.
- Outbox: Displays the list of stored messages that have not been sent. 30 messages can be saved to phone memory.
- **Draft:** Displays the list of stored messages that were not completed and stored as Draft. You can save up to 30 messages in Draft.
- Templates: Displays the default template and your saved templates.

You can save up to 30 messages in the phone memory (including the default template).

- Settings: Sets up the environment for messages.
- Memory Info: Displays the free space of the SIM or phone memory.

# Write New

Press [Menu] Soft key, select 2. Messaging, select 1. Write New, and then

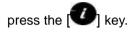

Select the type of message you want to write.

- Text Message: Writes new SMS message.
- Multimedia Message: Writes new MMS message.

# **Text Message**

- 1. Creating a Text Message. At the top of the display, the number of remaining characters appears and you can see the [1] icon.
- 2. While you are entering a text message, press the [Options] Soft key ([][[]]]) for more editing options. Use [[]][[]]] key to select an item and

press the [

- Add template: Obtains a template.
- Edit Subject: Edits the message subject.
- Save: Saves messages in the phone memory.
- Language: Selects English, Spanish or French.
- 3. After you have created the message, press the [

message. If you want to send a Text Message to a new number that is not stored, press the [III] key to move to Add Entry, and then just enter the number (Add Entry is only for entering numbers that are not searched).

If you want to search for a stored name, enter the name using the keypad.

You can also add numbers from Call Log. To search for a number in the All Calls list, press the [Call Log] Soft key, select the correct

number, and then press the [10] key to check it.

When you have finished entering the recipient information, press the [Send] Soft key.

### **Multimedia Message**

- When [No Subject] page displays, press the [Options] Soft key ([]]) to use the following [Editor Options].
  - Edit Subject: Edits the message subject.
  - Add Objects: Adds the text, image, or sound.
  - Add Template: Adds a multimedia message template. This feature is only available when no item is in the slide. With more than one slide, Add Template is not available.
  - Settings: The user can only change the setting for the message which is in the process of being written. The setting for Slide Timing, Page Layout and Priority can only be set while a message is being written. However, Delivery Reports and Read Reports setting can also be set by pressing 2. Messaging, select

10. Settings, and then select 3.Multimedia Message.

- Slide Timing: Sets how long the received message is displayed for. The display automatically scrolls to the next slide page after the specified time.
- Page Layout: Arranges the image and text display position in the slide page. You can set Image at Top or Text at Top.
- Delivery Reports: When this option is set to [On], the network informs you whether or not your message has been delivered successfully (This is network dependent).
- **Read Reports**: When this option is set to [**On**], the recipient's phone sends a reply to let you know when your message has been read. (if your carrier's network supports this functionality)
- Priority: Set Normal, High, or Low.
- 2. When [No Subject] page displays, press the [Add] Soft key ([S]) to add an objects.
  - Add Text: Adds a new text.
  - Add Image: Adds the photo or the downloaded image. Press the

[**1**] key to select the sub-menu.

- Take a Photo: Creates a new photo.
- Photo Album: Already saved photo.
- **Downloaded**: Downloaded image.

(For further details, see Graphics on page 61.)

• Add Sound: Adds the voice memo or the downloaded sound.

# Press the [U] key to select the sub-menu.

- New Voice Memo: Creates a new recording memo.
- Voice Memo: Already recorded sound.
- Downloaded: Downloaded sound.

(For further details, see Audio on page 60 and Voice Memo on page 65.)

Add Slide: Adds a new slide.

**NOTE**: After you add the text, the image or the sound, the Add **Slide** menu appears if you press the [Add] Soft key ([S]). To move to a different slide, press the [I] key.

3. After writing the message, press the [10] key. And then press the

[Options] Soft key ([ ]) to use the following [Editor Options].

- Preview: Shows the message as it appears on the recipient's phone, and you can return to the Editor to press the [Editor] soft key ([]]).
- Delete Text/Image/Sound: Deletes the selected text, image, or sound from the slide page.
- Add Objects: Adds an image, sound, and slide objects.
- Save as Draft: Saves messages in the phone memory.
- Delete Slide: Deletes the selected slide.

**NOTE:** When more than one slide exists, this menu appears.

- Edit Subject: Edits the subject.
- Settings: The user can only change the setting for the message which is in the process of being written regardless of the global

settings. To find those settings, press [Menu] Soft key select 2. Messaging, select 10. Settings, and then select 3.Multimedia Message.

- Slide Timing: Sets how long the received message is displayed. The display automatically scrolls to the next slide page after the specified time.
- Page Layout: Arranges the image and text display position in the slide page. You can set Image at Top or Text at Top.
- Delivery Reports: When this option is set to [On], the network informs you whether or not your message has been delivered successfully (This is network dependent).
- Read Reports: When this option is set to [On], the recipient's phone sends a reply to let you know when your message has been read if your carrier's network supports this functionality.
- **Priority:** Set Normal, High, or Low.
- 4. After writing the message, if the user wants to change the already added object, press the [m/m] key to move to the already added object and press the [Edit] or [Replace] Soft key ([.]). This key is automatically linked to editing text, or replacing image or sound.
  - Edit: Edits text
  - Replace Image: Replaces the selected image/photo with a different selected image from the sub-menu.
    - Take a Photo: Creates a new photo
    - Photo Album: Already saved photo

- Downloaded: Downloaded image
- **Replace Sound**: Replaces the selected sound with a different selected sound from the sub-menu.
  - New Voice Memo: Creates a new recording memo
  - Voice Memo: Already recorded sound
  - **Downloaded**: Downloaded sound
- 5. When you have finished creating the message, press the [

send the message. If you want to send a Multimedia Message to a new number or an e-mail address that is not stored, press the [i] key to move to Add Entry, and then just enter the number or e-mail address (Add Entry is only for entering numbers or e-mail addresses that are not searched).

If you want to search for a stored name, enter the name using the keypad.

You can also add numbers from Call Log. To find the Call Log menu, press the [Options] Soft key..

- Call Log: Shows the recent calls
- Cc (Carbon copy): Sends the message to both the recipient and a third party in Address Book Entry.
- Bcc (Blind carbon copy): Sends the message to a third party but does not notify the other recipients in Address Book Entry.

After selecting the correct number, press the [U] key to check it.

When you have finished entering the recipient information, press the [Send] Soft key.

**NOTE:** To send a text message or MMS message to someone not in your phonebook, enter the phone number at the idle screen and select the right soft key and then select type of message.

**NOTE**: If the size of the Multimedia Message exceeds the transmission limit (100 Kb), a warning information message will appear. It is automatically saved in the Sent folder if transmission is successful.

# Inbox

Press the [Menu] Soft key, select 2. Messaging, select 2. Inbox, and press

the [<sup>1</sup>] key to display the received messages one by one. To write a new

message, press the [Reply] Soft key at the lower-right corner.

You can receive a multimedia message notification through the network and read only the downloaded multimedia message.

You can also receive a text message and voice mail.

In case of a text messages, if available in the Address Book, the sender's name and initial text appears with the list of messages. In the case of multimedia messages, the list of messages appears with the sender phone number or name and the message subject.

According to message type, the list of messages shows the following icons:

Unread text message in the SIM

Read text message in the SIM

- Unread text message in the phone
- Read text message in the phone

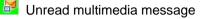

Read multimedia message

- 1. Select the [Options] Soft key ([Select the message list to select one of the following options.
  - Callback: Calls to the message sender.
  - Delete: Deletes the selected message.
  - Delete All Read Messages: Deletes all read messages received.
  - Delete All: Deletes all messages in the Inbox.
  - Forward: Sends the received message to another recipient.
  - Move to Phone (SIM): Saves the message in the phone memory (in the SIM) if the message is saved in the phone (in the SIM). Only text message is available.
  - **Reply All:** Replies to the message sender and the 3<sup>rd</sup> party who • received the message. (Shown only on the Multimedia Message.)
- 2. Select the Soft key ([S]) on the bottom of the message list to select the following option.
  - Reply: Reply to the message sender. ٠
- 3. Select the [Options] Soft key ([]]) on the bottom of the message view to select one of the following options.
  - **Reply All:** Replies to the message sender and the 3<sup>rd</sup> party who ٠ received the message. (Shown only on the Multimedia Message.)
  - **Delete:** Deletes the selected message.

- Forward: Sends the received message to another recipient.
- Callback: Calls the message sender.
- Save Numbers & E-mail: Extracts a number & e-mail from the message text. You can save it as an Address Book entry. When you select the numbers in the list.
  - 1. If you press the [1] key, you can call the person with that number.
  - Press the **W** kev. 2.
    - Save New: Creates a new entry.
    - Add to Old: Adds to the existing entry and saves the entry
    - Message: Sends a message to a selected Send recipient.

When you select the e-mail in the list

- Press the [10] key.
  - Save New: Creates a new entry.
  - Add to Old: Adds to the existing entry and save the entry.
  - Send Message: Sends a message to a selected recipient.
- Save URLs: Extracts a URL address from the message text. You can save it as a MEdia Net bookmark. If you press the

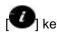

[U] key, you can connect to the URL.

- Save Objects: Extracts an object from the multimedia message. You can save it in one of the categories in My Stuff. (Shown only on the multimedia message.)
- 4. Select the Soft key ([ ]) on the bottom of the message view to select the following function.
  - Reply: Reply to the message sender.

# IM

Use Instant Messenger (IM) to send and receive short, simple messages that are delivered immediately.

### **Starting Instant Messenger**

- 1. Press [Menu] Soft key, select 2. Messaging, and then select 3. IM.
- 2. Highlight your established IM application and press the [Select] Soft

key ([]]) or the []] key.

- 3. Type your Logon ID and your Password and then select Sign On.
- 4. Select the person you want to talk to.
- 5. Start your conversation.

### **Viewing the Conversation Log**

You can view the log of your conversations in the Instant Messenger Saved History.

# Sent

Sent saves all messages sent from your phone.

Press [Menu] Soft key, select 2. Messaging, and then select 4. Sent.

The icons below indicate the status of the MMS message saved in Sent:

- 🧧 Sent MMS message (normal)
- Delivered MMS message
- Expired or Rejected MMS message
- 😫 Read MMS message
- 💹 Deleted MMS message
- 🐸 Delivered and Read MMS message
- Delivered and Deleted MMS message

### To manage messages in Sent:

- 1. Press the [Edit] Soft key at the bottom right corner to edit and send a Sent message using the recipient's number.
- 2. Select the [Options] Soft key on the bottom of the message list to select one of the following functions.
  - Delete: Deletes the selected message.
  - Delete All: Deletes all messages in Sent.
  - Forward: Sends the Sent message to another recipient.

# Outbox

Outbox contains all messages you have not yet sent. Press [Menu] Soft key, select 2. Messaging, select 5. Outbox, and press

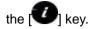

# To manage messages in Outbox:

- 1. Press the [Send] Soft key ([Solid ]) at the bottom right corner to send the failed message again.
- 2. Press the [Options] Soft key ([ ]) at the bottom left corner to select the following functions.
  - Delete: Deletes the message.
  - Delete All: Deletes all messages in the Outbox.
  - Edit: Edits and sends an unsent message using the recipient's number.

# Draft

Draft contains all the messages you have edited and saved. Press [Menu] Soft key, select 2. Messaging, select 6. Draft, and press the

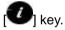

### To manage messages in Draft:

Press the [Options] Soft key ([]]) at the bottom left corner to select the following functions.

- Delete: Deletes the message.
- Delete All: Deletes all messages in Draft.

# **Browser Msg**

The phone can receive browser messages from the service provider. Press [Menu] Soft key, select 2. Messaging, and then select 7.Browser Msg, where the number of unread Browser messages is shown.

When you are in the list of Browser Messages, press the [Options] Soft key ([ [ ]) to select from the following functions.

- Delete: Deletes a message.
- Delete All: Deletes all the messages in Inbox.
- Ok: Shows the information for the selected message.

In addition you can press the [Go to] Soft key ([Solid ]) to connect to the appropriate WAP page.

# Voicemail

If you are busy or cannot answer when someone calls, you can refer the caller to a voice-mail message service. After the caller leaves a message, the voice mail service indicates that a message is available.

Press the [Menu] Soft key, select 2. Messaging, select 8. Voicemail, and

press the [<sup>20</sup>] key. You can listen to the voicemail by calling the voicemail center.

### **Templates**

A template contains a block of text for quick insertion into text messages and multimedia messages.

Press the [Menu] Soft key, select 2. Messaging, and then select 9. Templates.

If no user-created template exists, only the Create New menu appears in the list.

- Select a text or a multimedia template menu and press the [Options] Soft key ([ ]) at the left for associated options.
  - Create New: Makes a new template. Not available if the template space is full.
  - Text Message: Writes a new text template.
  - Multimedia Message: Writes a new multimedia template.
  - **Delete**: Deletes a template you have defined. The default template does not appear.
  - Delete all: Deletes all messages in the templates box. The default template does not appear.
  - Edit: Edits the selected template.
- 2. Select a message and press the [Send] Soft key ([Solid condition]) to send the selected template.

## **Settings**

Before you can send or receive messages using your phone, you must configure their settings first. This information is normally pre-populated in the phone by your service provider. 50 Press the [Menu] Soft key, select 2. Messaging, and then select 10. Settings.

### **Common Settings**

Select [Menu], select 2. Messaging, select 10. Settings, select

1.Common Settings, and press the [U] key.

To set up common message settings, use the following functions:

- Default Edit Mode: Sets in Alphabet mode (Multi-tap mode) or Predictive mode (T9 mode).
- Save messages: If set as On, the messages sent will be stored in the [Sent].

### **Text Message**

Press the [Menu] Soft key, select 2. Messaging, select 10. Settings,

select 2.Text Message, and press the [

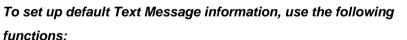

- Message Center: Stores or changes the number of your message center that is required when sending a message.
- E-mail Gateway: Stores or changes the number of your e-mail gateway required when sending an e-mail.
- Save to: Sets the text message storage to SIM or phone.
- Message Format: Sets the message type to Normal, Fax, Voicemail,

ERMES, National Paging, X.400, or Internet. The network converts

the messages into the selected format.

**NOTE:** The message format depends on the SIM.

### **Multimedia Message**

Press the [Menu] Soft key, select 2. Messaging, select 10. Settings,

select 3 .Multimedia Message, and press the [ V ] key.

To set up default Multimedia Message information, use the following functions:

- Profiles: Sets up multimedia messages profile settings.
- **Delivery Reports:** When this option is set to [On], the network informs you whether or not your message has been delivered successfully.
- **Read Reports**: When this option is set to [On], the recipient's phone sends a reply to let you know when your message has been read.
- Message Lifetime: Sets the duration of time your message is stored at ٠ the message center while attempting to deliver it. You can select one of 1 Hour 2 Hours 6 Hours 1 Day 2 Days
  - 1 Week, 4 Weeks, 6 Months, or Maximum.

### Voice Mail

Press the [Menu] Soft key, select 2. Messaging, select 10. Settings,

# select 4.Voice Mail, and press the [U] key

This number is normally pre-populated by your carrier during the activation process.

# **Browser Message**

Press the [Menu] Soft key, select 2. Messaging, select 10. Settings,

select 5.Browser Message, and press the [U] kev.

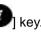

Receive: Sets up browser message receiving. The 🚾 icon displays when the user receives a new message.

### When the user receives an SI (Service Indication) message

- Auto •
- 1. Press the [Options] Soft key ([]]) on the Browser Message Alerting screen.
  - Load: Enters the browser.
  - Postpone: The message is placed in the WAP PUSH inbox.
  - Ignore: Deletes the received message.
- 2. Press the [Options] Soft key ([<sup>1</sup>)) on the Browser Message Alerting screen.
  - Exit: Saves and exits the Browser Message service.
- Acknowledge
- Press the [Options] Soft key ([ ]) on the Browser Message Alerting 1. screen.
  - Accept: Shows the information for the selected message.
- 2. Press the [Options] Soft key ([) on the Browser Message Alerting screen.
  - Reject: Deletes the received message.

- Off
   Does not accept messages.
- Silent

When the user receives a message, it attempts an automatic connection with the corresponding URL. Only an alert occurs.

### When the user receives an SL (Service Load) message

Auto

When the user receives a message, it attempts an automatic connection with the corresponding URL.

Only an alert occurs.

- Acknowledge
- 1. Press the [Options] Soft key ([ ]) on the Browser Message Alerting screen.
  - Accept: Shows the information for the selected message.
- 2. Press the [Options] Soft key ([Solid ]) on the Browser Message Alerting screen.
  - Reject: Deletes the received message.
- Off

Does not accept messages.

• Silent

When the user receives a message, it attempts an automatic connection with the corresponding URL. Only an alert occurs.

# **Memory Info**

This function displays the amount of used and available memory on your phone.

Press the [Menu] Soft key, select 2. Messaging, and then select 11. Memory Info to display the free text message and multimedia message memory space.

# 3. Recent Calls

This function displays missed calls, received calls, and dialed calls. You can delete a call log and see the information for the Call Time and GPRS info in this menu.

Press the [Soft key and then select 3. Recent Calls.

**NOTE:** If Address Book Entry contains the phone number that you want to dial, the name displays. Alternatively, the phone number, date, and time displays on the screen.

Press the [<sup>1</sup>] key when the cursor is placed on the number or name to dial the number.

## **Missed Calls**

This function displays the missed calls list showing the time and date of missed calls as well as the number or name of the caller.

Press the [Menu] Soft key, select 3. Recent Calls, and then select 1. Missed Calls.

Press the [[]/[] key to select the missed call.

To manage your missed calls, press the [Options] Soft key ([ []) to select from the following functions.

• Call: Call the selected number.

- Save Number: If the selected number is not saved on the SIM or the phone, this option appears. Saves the selected number to the SIM or the phone.
- Delete: Deletes the selected number.
- Delete All: Deletes all missed call records from the list.

Press the [Message] Soft key ([Solid ]) to send a message to the person whose call you missed.

# **Received Calls**

This function displays the received call list showing the time and date of a received call as well as the number or name of the caller.

Press the [Menu] Soft key, select **3**. Recent Calls, and then select **2**. Received Calls.

Press the [ key to select the received call.

To manage your received calls, press the [Options] Soft key ([ []) to select from the following functions.

- Call: Call the selected number.
- Save Number: If the selected number is not saved on the SIM or the phone, this option appears. Save the selected number to the SIM or the phone.
- Delete: Deletes the selected number.
- Delete All: Deletes all received call records from the list. Press the [Message] Soft key ([Sol]) to send a message to the person who called you.

### **Dialed Calls**

This function displays the dialed calls list showing the time and date of dialed calls as well as the number or name of the recipient.

Press the [Menu] Soft key, select 3. Recent Calls, and then select 3. Dialed Calls.

Press the [ [ ] key to select a dialed call.

To manage your dialed calls, press the [Options] Soft key ([See ]) to select from the following functions.

- Call: Call the selected number.
- Save Number: If the selected number is not saved on the SIM or the phone, this option appears. Save the selected number to the SIM or the phone.
- Delete: Deletes selected number.
- Delete All: Deletes all the dialed call records from the list.

Press the [Message] Soft key ([Solid ]) to send a message to the person if you missed the call.

### **Delete Call Logs**

This function allows you to choose to delete all missed, received, or dialed call records or delete all call records.

Press the [Menu] Soft key, select **3. Recent Calls**, and then select **4. Delete Call Logs**.

Select All Calls to delete all the call records. Press [Yes] or [No] to confirm that you want to execute or cancel this function. 54

NOTE: If no logs exist, the message "List Empty" appears.

### Call Time

This function displays information on call times.

- Press the [Menu] Soft key, select 3. Recent Calls, and then select 5.
   Call Time. The following information is displayed.
- Last Call: Displays date and time.
- Received, Dialed and Total Calls: Displays the total call time.
- Reset Call Times: Resets the call timer. To confirm the resetting of all

call times, input your phone's password then press the [

# **GPRS** Info

This function displays the following information on the volume of GPRS data transmitted.

Press the [Menu] Soft key, select 3. Recent Calls, and then select 6. GPRS Info.

- Current Info.: Displays the total volume of GPRS data transmitted in the current session, in Kbytes.
- Last Info.: Displays the total volume of GPRS data transmitted in previous sessions, in Kbytes.
- **Total Info.**: Displays the total volume of GPRS data transmitted and received, in Kbytes.
- Clear Logs: Clears the logs recording how much GPRS data you have transmitted.

# 4. MEdia Net

# **MEdia Net Home**

You can access the Internet with MEdia Net.

This means you can connect to the Internet anywhere and anytime you have network coverage.

This function contacts your network to load your Wireless Web service

provider's homepage. You can also press the [**U**] key in Idle mode.

Press the [Menu] Soft key, select 4.MEdia Net, and then select 1.MEdia Net Home.

The context of the MEdia Net startup homepage depends on your Wireless Web service provider. To scroll through the screen, use the [1] and [1] keys.

# **OTA Settings Service**

# **WAP/ OTA Provisioning**

In order to use the MEdia Net, you need to have the correct connection settings on your phone. You can add or edit the WAP Profile manually, or receive its settings information as a type of configuration message from an operator or a service provider. If you receive the settings information from an operator or service provider, it will automatically store the WAP setting information on the phone.

Note that you need to follow some on-screen steps to save and activate the settings.

# **Bookmarks**

This function allows you to bookmark an Internet address using the MEdia Net just as you do with a PC Internet browser.

- 1. Press the [Menu] Soft key, select 4.MEdia Net, and then select 2.Bookmarks
- To register a URL and name in the closest empty number of the Bookmark List, go to the 6.Empty menu and then press the [Add] Soft key on the right.

To manage existing bookmarks, select the bookmark then press the [Options] Soft key ([]]) to select from the following functions.

- Edit: Edits the URL and name of a bookmark.
- **Delete**: Deletes a bookmark from the list.
- Send Message: Sends a currently selected bookmark via SMS.

**NOTE:** You cannot use the [Edit] and [Delete] options for default bookmarks.

3. Press the [Go] Soft key [<sup>Soft</sup>] to go to the related site.

# Go to URL

This function allows you to directly input the address of a URL and connect to it.

- Press the [Menu] Soft key, select 4.MEdia Net, and then select 3.Go To URL.
- 2. Input the URL you want to go to, then press the [ V ] key.

## **Profiles**

This function selects or edits WAP connection profiles on your phone.

**NOTE**: The settings for your WAP service are already entered as required by your service provider. Care should be taken when you make any modification to a profile since it may cause WAP to be inoperative.

Your phone is compatible with OTA (Over The Air) messages. These are used by service providers to send connection details directly to your phone. Please ask your service provider for details of this service.

- Press the [Menu] Soft key, select 4.MEdia Net, and then select 4.Profiles.
- To select a profile, highlight it in the Profile List then press the key. You cannot select Unedited Profile.

To edit a profile, select it in the Profile List then press the [Edit] Soft key to select from the following functions.

- Profile Name: Press the [10] key to change the profile name.
- Home URL: Press the [ ] key to edit the Homepage URL provided by your service provider.
- Connection Type: Select either WAP or HTTP.
- **GSM Settings**: This function allows you to set the GSM network proxy by inputting the following information.

<u>Gateway/Proxy</u>: If you set the Connection Type to WAP, Gateway is displayed. If you set it to HTTP, Proxy is displayed. Press the [U] key to display the subfunctions such as IP

Address and IP Port, then input the appropriate information for each of the following subfunctions, inputting the information provided by your service provider.

Data Call Type: Press the Left or Right scroll key to select ISDN or Analog.

**Dial Number**: Press the [**1**] key to input the appropriate dialup number.

Login ID: Press the [ key to input the appropriate login ID.

Password: Press the [ 2 ] key to input the appropriate password.

**GPRS Settings:** This menu allows you to set the GPRS network proxy by inputting the following information.

<u>Gateway/Proxy</u>: If you set the Connection Type to WAP, Gateway is displayed. If you set it to HTTP, Proxy is displayed.

Press the [<sup>1</sup>] key to display the subfunctions such as IP

Address and IP Port, then input the appropriate information for each of the following subfunctions, inputting the information provided by your service provider.

Access Point: Press the [10]key to input the appropriate

Access Point.

Login ID: Press the [ key to input the appropriate login ID.

Password: Press the [ 2 ] key to input the appropriate password.

 DNS Settings: Input the appropriate IP address for the Domain Name Server. You can input the primary and secondary DNS.
 NOTE: This function is available only when your Connection Type is set to HTTP.

- Bearer: Select the bearer type for each type of network access.
   Press the Left or Right scroll key to select GSM Only or GPRS Only.
- Reset Profile: Press the [<sup>1</sup>] key to reset the settings of the selected profile. Press the Left or Right scroll key to select Yes or No.

# Cache

This function sets up your phone's cache. This feature is used to store WAP pages directly on your phone, so they display rapidly when you return to them.

### **Cache Mode**

This function sets up the cache memory check, which verifies whether the WAP page's information is already stored in your phone's cache memory.

- 1. Press the [Menu] Soft key, select 4.MEdia Net, select 5.Cache, and then select 1.Cache Mode.
- Select one of the following options.
   Always Check: The cache is always checked whenever a URL is loaded.

**Never Check**: The cache is never checked.

### **Clear Cache**

This function clears all data stored in the cache (recently visited WAP pages).

Press the [Menu] Soft key, select 4.MEdia Net, select 5.Cache, and then select 2.Clear Cache.

# **Security Certifications**

Press the [Menu] Soft key, select 4.MEdia Net, and then select 6.Security Certifications.

Press the [<sup>1</sup>] key to see the saved security certificate.

# Version

This function displays the software version of your phone's WAP browser. Press the [Menu] Soft key, select 4.MEdia Net, then select 7.Version.

# 5. Pantech Mall

# **Shop Tones**

Selecting this menu launches the Web browser to Pantech's Tones menu. Press the [Menu] Soft key, select 5. Pantech Mall, and then select 1. Shop Tones.

# **Shop Games**

Selecting this menu launches the Web browser to Pantech's Game menu. Press the [Menu] Soft key, select 5. Pantech Mall, and then select 2. Shop Games.

# **Shop Graphics**

Selecting this menu launches the Web browser to Pantech's Graphics. Press the [Menu] Soft key, select 5. Pantech Mall, and then select 3. Shop Graphics.

# **Shop Multimedia**

Selecting this menu launches the Web browser to Pantech's Multimedia menu.

Press the [Menu] Soft key, select 5. Pantech Mall, and then select 4. Shop Multimedia.

# **Shop Applications**

Selecting this menu launches the Web browser to Pantech's Applications menu.

Press the [Menu] Soft key, select 5. Pantech Mall, and then select 5. Shop Applications.

# **MEdia Net Home**

For further details about 4. MEdia Net, see page 55.

# 6. Mobile Email

This function enables you to send an e-mail to someone and read your email.

# **Starting Mobile Email**

- 1. Press the [Menu] Soft key and select 6. Mobile Email.
- 2. Highlight your established e-mail account and press the [Select] Soft key

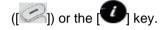

3. Type your Logon ID and your Password and then select Sign On.

- Read: Reads the selected e-mail.
- Delete: Deletes the selected e-mail.
- Mark for Deletion: Selects an e-mail you want to delete. If you select one or more e-mails, the [Delete Marked] option is displayed.
- Delete Marked: Deletes the marked e-mails.
- Unmark: Unmarks the selected e-mail for deletion (Multi Delete).
- Compose New (Write in AOL): Writes the new e-mail.
- Go to Folder: Lists your e-mail folder.
- Email Alerts: Sets the new e-mail alerts functionality.
- Check for Mail (Retrieve Mail in AIM & AOL): Retrieves the e-mail from the mail server.
- Yahoo Search (only Yahoo): Browse the Yahoo search homepage.
- Preferences: Sets the display and confirmation setting.

# 7. My Stuff

## **DRM/ Forward Lock**

Your phone supports a Digital Rights Management (DRM) system to protect acquired content. A piece of content (for example, ringtones, wallpapers) can be protected by using Forward Lock, which means the protected contents cannot be forwarded to other devices including other phones and desktops.

With respect to DRM, a forward locked sound appears with an icon (

## Games & Apps

### **Shop Games**

Selecting this menu launches the Web browser to Pantech's Arcade menu.

#### Games

Press the [Menu] Soft key, select 7. My Stuff, and then select 1.Games & Apps in the menu to view the Java Game.The list is stored in your phone.After moving to the game that you select, using the scroll key, press the

[ key or the [Run] Soft key to run the game and press the [Options]

Soft key to view the following:

Info: Shows the information about the selected game.
60

- Delete: Deletes the selected game. (You cannot delete the default game.)
- Update: Updates the selected game version. (You cannot update the default game.)
- **Permissions:** Sets the permission regarding each function when the selected game accomplishes a specific function.
- VM Version: Shows the JAVA version that the built-in Java VM (Virtual Machine) supports.

### Audio

#### **Shop Tones**

Selecting this menu launches the Web browser to Pantech's Tones menu.

### Audio

Play back sound in your phone or edits information. The sound formats supported here are MIDI, SMAF, iMelody, MP3 and AMR.

Press the [Menu] Soft key, select 7. My Stuff, and then select 2. Audio to display the list of sounds recorded in your phone.

The selected melody automatically plays once.

**NOTE**: Unless you have set your ring type to vibration or silent mode.

Press the [Options] Soft key ([Scheme]) to apply the options to the sound concerned. The [Options] Soft key is active when the downloaded sound is selected.

- Send as Multimedia Message: Sends the selected sound in a multimedia messages. This option is available only for non-forward-locked sounds.
- Set as Ringtone: Sets the selected sound as a preferred ringtone.

# Press the [ V ] key to set default ringtone.

• Rename: Renames a sound.

(For further details about renaming a file, see 7. Entering text on page 34.)

- Delete: Deletes a sound.
- Delete All: Deletes all sounds in the sound list.
- File Info: Views the information about a sound.
  - **NOTE**: MP3 ringtone support (maximum file size: 500 Kb) and MP3 files might be subject to the relevant copyright laws, so refrain from distributing these files illegally.

# Graphics

### **Shop Graphics**

Selecting this menu launches the Web browser to Pantech's Graphics menu.

# Graphics

You can view or edit the image or information recorded in your phone in this menu.

The image formats supported here are JPEG, GIF, BMP, WBMP and PNG.

- Press the [Menu] Soft key, select 7. My Stuff, and then select 3.
   Graphics to see the list of images that are saved in your phone.
- 2. Press the [View] Soft key or press the [<sup>1</sup>] key to set the selected image as Wallpaper.
- 3. Press the [[]] key to view other images in the list.
- 4. Press the [List] Soft key to return to the list.
- Press the [Options] Soft key ([ ]) to apply the options to the image. The [Options] Soft key is active when the downloaded image is selected.
  - Send as Multimedia Message: Sends the selected image to a multimedia messages. This option is available only for nonforward locked graphics.
  - Set as Wallpaper: Adds an image to 'Wallpaper' in the 'Display settings'. The image is set as the background image of the main screen.

• Rename: Renames an image.

(For further details about renaming a file, see **7. Entering text** on page 34.)

- Delete: Deletes an image
- Delete All: Deletes all images in the image list.

# **Photo Album**

This function allows you to view or edit the photos saved on your phone. Press [Menu] Soft key, select 7. My Stuff, and then select 4. Photo Album.

## Viewing the saved photos

- Press the [Menu] Soft key, select 1. Camera, and then select 2. Photo Album in the menu to access the photos.
- 2. Select a photo from the list and press the [**W**] key to display the photo list in the album.
- 3. Use the [Small] or [List] Soft key to change the list type (Small/List).
- Select a photo and press the [ [ ] key to enlarge the photo view.
   Press the Scroll key ([ ] ) to view other photos in the album.

# Using the photo options

Press the [Options] Soft key ([ ]) to apply the following options to a selected photo from the album.

- Send as Multimedia Message: Sends the selected photo with the multimedia message.
- Set as:
  - Wallpaper: Adds a photo to Wallpaper in Display. The photo is set as the background image of the main screen.
  - Address Book: Assigns a specific photo image to Address Book Entry.
- Rename: Renames a photo.

(For further details about renaming a photo, see **7**. Entering text on page 34.)

- Delete: Deletes a photo.
- **Delete All**: Deletes all photos in the album.
- File Info: Views the information on a photo.

# Tools

Tools provides various functions such as Alarm, Calendar, Memo, Voice Memo, World Time, Calculator, Converter, Stopwatch, and SIM Tool Kit. Press the [Menu] Soft keys, select 7. My Stuff, and then select 5. Tools.

### Alarm

This function allows you to set an alarm to sound at up to five different

#### times.

Press [Menu] Soft key, select 7.My Stuff, select 5. Tools, and then select 1. Alarm to display the current alarm list.

**NOTE**: When you set the **Wake-Up Call** to **On**, an icon is shown on your phone's display.

#### To set an alarm

Press [Menu] Soft key, select 7. My Stuff, select 5. Tools, and then select 1. Alarm to display the current alarm list.

Press the [New] Soft key ([Solid ]), and compose a new alarm in the alarm edit screen.

### To manage existing alarms

Select the alarm then press the [Options] Soft key ([ [ ]) to select from the following functions.

- Delete: Deletes an alarm from the list.
- Delete All: Deletes all alarms from the list.
- Wake-Up Call On/Off: If you set Wake-Up Call to On, the alarm rings regardless of any other settings (for example, vibrate settings).
- Snooze On/Off: If the alarm is set to Snooze, it rings in 5 minute intervals for the next 15 minutes. Only one alarm can be set to Snooze On.

Press the [ ] key to edit the alarm, and then press the Scroll [ ] key in the Edit Alarm screen to set Time, or Melody.

Press the [AM] or [PM] Soft key ([Sec]) to select AM or PM time format for

#### setup.

#### Calendar

Calendar helps you manage your schedule including your time for calls or special days. You can set alarms service on a set date with this function. Calendar is displayed as the following views: Monthly View, Daily View, and Event View & Edit.

Press the [Menu] Soft key, select 7. My Stuff, select 5. Tools, and then select 2. Calendar.

#### Monthly View

Calendar is displayed in this view by default.

Press the [Menu] Soft key, select 7.My Stuff, select 5. Tools, and then select 2. Calendar from the menu to display the Monthly View. Press the following keys to move in Monthly View.

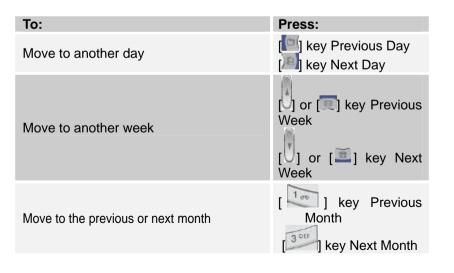

Press the [New] Soft key ([S]) to add a new event.

To manage existing events, press the [Options] Soft key ([Sec]) to select from the following functions.

- Go to Date: Moves to the set date.
- Go to Today: Moves to today for selection.
- View All Events: Shows all of your scheduled events.
- Delete All Events: Deletes all of your scheduled events.
- Memory Info: Displays the number of stored events (up to 50).

Use the Scroll keys to select the date you want then press the [

For dates containing events, switch to Daily View to check the schedule. Events recorded for a date are displayed at the bottom of the display as an icon.

### Daily View

This function displays the events recorded for a date. Select a date then

press the [<sup>1</sup>] key to view or edit the details of specific events.

To manage existing events, press the [Options] Soft key ([ ]) to select from the following functions.

- Delete: Deletes an event.
- Delete All: Deletes all events.
- Save Number: If the selected number is not saved on the SIM or the phone, this option appears. Saves the selected number to the SIM or the phone.

**NOTE:** The [Save Number] option is displayed only when a phone number is saved in an event.

### **Event View & Edit**

This function displays the events individually and edits the schedule or creates a new schedule.

### To create a new event in Event View & Edit

- Select a day from Monthly View or scroll to a day and press the [New] Soft key ([S])
- 2. On the **New Event** screen, select and input an event item by item for registration.
- 3. After input, press the [ V ] key to save the event.

**NOTE**: You can create up to 50 events. You can create up to 5 events for a day. You can create events for dates from 01/01/1950 to 12/31/2043.

#### Memo

This function enables you to create text and voice memos on your phone. Press the [Menu] Soft key, select 7. My Stuff, select 5. Tools, and then select 3.Memo.

To manage text memos, press the [Options] Soft key ([ []) to select from the following functions.

• Edit: Retrieve existing memos, edit existing memos, and press the

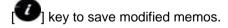

Tip: Press the [1] key and [Edit] Soft key ([1]) to return to the

editing screen.

Delete/Delete All: Delete any or all items.
 (For more information about using the editor, see 7. Entering text on page 34.)

### Voice Memo

The Voice Memo function records your voice messages. You can use Record, Stop, Play, and Save for voice recording and playback.

Press the [Menu] Soft key, select 7. My Stuff, select 5. Tools, and then select 4. Voice Memo.

### To record a voice memo:

- 1. Press the [New] Soft key ([Solid ]) to start recording immediately.
- Press the [•] key to terminate the recording process and press the [Play] Soft key to hear the recorded data before saving the voice data.
- 3. Press the [Re-rec] key to re-record a voice message.
- 4. Press the [12] key, input a name, and press the [12] key to save the data.

*Tip*: When the memory is full, the "Not Enough Memory" message appears and you return to the menu.

### To manage voice memos:

To manage voice memos, press the [Options] Soft key ([Sec]) to select from the following functions.

- Send as Multimedia Message: Attach the AMR file and send as multimedia message.
- Rename: Renames the voice memo.
- Delete: Deletes the selected voice memo.
- Delete All: Deletes all voice memos.
- File Info: Views the information about a file

### To play a voice memo:

- 1. Select an item in the voice memo list, and press the [ 1] key to play immediately.
- 2. Press the [ ] key or [ ] key to rewind or fast forward.
- 3. Press the [1] key to play or pause a voice memo.
- 4. Press the [1] key to stop a voice memo.

# World Time

This function informs you of world times.

Press the [Menu] Soft key, select 7.My Stuff, select 5.Tools, select 5.World Time.

To manage world times, press the [Options] Soft key ([ [ ]) to select from the following functions.

• **Daylight-saving On/Off:** Specifies whether the current time of the selected place is adjusted to Daylight saving time.

A [<sup>CC]</sup>] icon indicates that daylight-saving is activated for that place. **Tip:** Daylight-saving sets the clock one hour ahead.

### Calculator

Your phone has a Calculator function. Calculator provides four basic operations: +, -, x, and /.

Press the [Menu] Soft key, select 7. My Stuff, select 5. Tools, and then select 6. Calculator.

Press the number keys and direction keys to input a calculation then press = to display the result.

**Tip**: To input a decimal, press the [( ) key.

Press and hold the [[[[]]], or press the Soft key ([[]]) to reset the formula.

Press the [ [ key briefly to delete the text of a formula and press and briefly hold the [ [ key to delete the whole formula.

#### Converter

Converter converts a figure between different units, i.e. length, area, volume, weight and temperature.

- 1. Press the [Menu] Soft key, select 7.My Stuff, select 5. Tools, and then select 7.Converter.
- 2. Select Length, Area, Volume, Weight, or Temperature.
  - Press the [a] key to move to the next line, press the [a] key to select a target unit, and press the number keys to input numbers.
  - Press the [i] key again to move to the next line and select a result unit to get the converted figure.
  - The result is automatically recalculated upon a change of unit or

value.

• Press the Soft key ([ []) to input a decimal point.

#### **Stopwatch**

Stopwatch measures time for sports activities.

Press the [Menu] Soft key, select 7.My Stuff, select 5. Tools, and then select 8. Stopwatch.

- Press the [<sup>[]</sup>] key to operate the Stopwatch.
- Press the [<sup>1</sup>] key to pause the Stopwatch and press the [<sup>1</sup>] key to restart the Stopwatch.
- When you select the [Lap] Soft key ([]]), the two lap times as a maximum are displayed and when you select the second [Lap] Soft key ([]]), the Stopwatch stops.
- Press the [Reset] Soft key ([S]) to initialize all.

### SIM Tool Kit

SIM Tool Kit performs the function supported by SIM.

Press the [Menu] Soft key, select 7.My Stuff, select 5. Tools, and then select 9. SIM Tool Kit

If SIM supports this service, when the user selects the supported menu,

you can see or receive the information about the selected menu.

This menu depends on SIM and network services.

## **Memory Status**

This function displays the information of the memory usage status for Photo, Image, Sound, Voice, Games, Message, and System.

66

**NOTE**: System memory refers to the total memory used for reserved objects, user defined wallpapers, etc.

Press [Menu] Soft key, select 7. My Stuff, and then select 6. Memory Status.

# 8. Address Book

You can store your personal entries, which can be added or deleted at any time, on your phone. You can save up to 800 contacts on the SIM or in your phone memory. Entries that can be stored on the SIM card depend upon the storage capacity of the card.

### **Name Search**

Press the [Menu] Soft key, select 8. Address Book, and then select 1.Name Search.

To search for a phone number from Address Book, do the following procedure.

- 1. Input a name. The entry list is shown and the cursor is placed on an item that matches your input data.
- 2. Press the [[]/[] key to view the recorded numbers.
- 3. Press the [**1**] key to view all.

To manage entries, press the [Options] Soft key ([ []) to select from the following functions.

- Add Entry: Creates a new entry.
- Edit: Edits and saves the entry.
- Delete: Deletes the selected item.
- Copy: Copies memory to SIM or phone.
  - **NOTE:** When you copy memory to phone, select the "Change Type"-Mobile, Home, or Office.
- Send Message: Sends a message to a selected recipient.

- Add to Speed Dial: Adds the selected number to speed dial.
- Language: Selects Spanish or French. English is the default selection.
- Group Search: Searches for the phone number of each group.
- Forward Contact Info: Sends the information of the person selected in the View Names list in the form of a business card.

### Add Entry

Press the [Menu] Soft key, select 8. Address Book, and then select 2. Add Entry.

Then add the entry information for other people. Initially, an empty field with grey appears until you input text.

Depending on the SIM Card or Phone setup in the Save to pop-up window, the following fields are displayed.

- Phone: Name(<sup>1</sup>), Mobile(<sup>1</sup>), Home(<sup>1</sup>), Office(<sup>1</sup>), Group(<sup>1</sup>), Picture(<sup>1</sup>), Melody(<sup>2</sup>), E-mail1(<sup>1</sup>), E-mail2(<sup>1</sup>), and Memo(<sup>1</sup>)
- SIM Card: Name(<sup>1</sup>), Mobile(<sup>1</sup>), Group(<sup>1</sup>), Picture(<sup>1</sup>), and Melody(<sup>3</sup>)

# **Speed Dial**

This function enables you to use the Speed Dialing function to dial the entry by pressing a Speed Dial number in Standby mode.

The Speed Dial numbers range from 2 to 9, totaling 8 Speed Dial numbers.

**NOTE**: Pressing and holding the  $\begin{bmatrix} 0 \pm 1 \end{bmatrix}$  or the  $\begin{bmatrix} 1 \\ 0 \end{bmatrix}$  key is the prefix for

international calls or the Voice Mail service, respectively.

68

### **To set Speed Dial**

Pres the [Menu] Soft key, select 8. Address Book, and then select 3. Speed Dial.

# To add to Speed Dial

- Press the [UU] key or the [I/I] key to move to an empty entry and press the [Add] key.
- Press the [0, 0] key or the [m/m] key to select a person.
- Press the [Options] Soft key ([ ]) to select the language and search for Spanish or French. (English is the default selection.)
- Press the [ V ] key to save an item in the Speed Dial list.

### **To edit Speed Dial**

- 1. If you want to edit a particular item in the speed dial list, move the cursor to the item and press the [Edit] Soft key ([S]) to update the item.
- 2. Press the [Options] Soft key ([ []) to select the language and search for Spanish or French. (English is the default selection.)
- 3. Press the [U] key to save an item in the Speed Dial list.

### To remove from Speed Dial

If you want to remove a particular item in the speed dial list, move the

cursor to the item and press the Soft key ([ []) to remove an item.

### To set Speed Dial in Name Search

Press the [Menu] Soft key, select 8. Address Book, and then select 1. Name Search.

- 1. Press the [U, U] key or the [m/m] key to select a person.
- To add Speed Dial, press the [Options] key and select the [Add to Speed Dial] option in the list.
- 3. Press the [1] key or the [7] key to move to an empty entry.
- 4. Press the [1] key to save an item in the Speed Dial list.

### Groups

This function is used to configure the settings for the four predefined caller groups: Family, Friends, Business, and VIP

Press the [Menu] Soft key, select 8. Address Book, and then select 4.Groups.

To manage the Groups, press the [Options] Soft key ([ [ ]) to select from the following functions.

- Group Ringtones: Sets a Group, Melody, and Photo.
- Rename: Renames a group in the user defined group.
- Delete: Deletes the selected groups in the user defined group.

NOTE: The Rename and Delete menus do not appear in the Default

#### Group.

Press the [New] Soft key ([S)]) to set a new group.

## **Memory in Use**

This function enables you to specify whether you want to save your entry information on your **Phone**, on your **SIM Card**, or on either **Phone or SIM**. Press the [Menu] Soft key, select **8.Address Book**, and then select **5.** Memory in Use.

## **Delete All**

This function deletes all information saved on your phone or SIM card. Press the [Menu] Soft key, select 8.Address Book, and then select 6. Delete All.

Press the [U] key and type the phone password.

# **Copy All**

This function copies all information saved on the Phone/SIM card to SIM or Phone.

Press the [Menu] Soft key, select 8.Address Book, and then select 7. Copy All.

### **My Phone Number**

Press the [Menu] Soft key, select 8. Address Book, and then select 8. My Phone Number.

The number for My Phone Number can vary depending on the SIM. Press the [Options] Soft key ([

- Add: Adds an Own Number.
- Delete: Deletes an Own Number.

Press the [Edit] Soft key ([S]) to edit an Own Number.

### **Memory Info**

Press the [Menu] Soft key, select 8. Address Book, and then select 9. Memory Info.

Select Memory Info and press the [ Phone and SIM memory.

### **Service Numbers**

This feature might not be available depending on your SIM card. The list of numbers in the SDN (Service Dial Number) appears.

Press the [Menu] Soft key, select 8. Address Book, and then select 10. Service Numbers.

If necessary, scroll to a number by pressing the  $[\bigcup, \bigcup]$  key or the  $[\boxtimes, \boxtimes]$ 

key and press the [Solary] key to dial the number.

# 9. Settings

This function enables you to personalize how your phone operates.

# **Display**

You can define how information is displayed on your phone. Press the [Menu] Soft key, select 9. Settings, and then select 1. Display.

## **Shop Graphics**

Selecting this menu launches the Web browser to Pantech's Graphic menu.

### **Main Screen**

This function allows you to change the idle screen image shown on your phone's main display.

Press the [Menu] Soft key, select 9. Settings, select 1. Display, and then select 2. Main Screen.

- Wallpaper: You can select one of five default images and one as an idle-screen image. To delete wallpapers other than the default, press the [Delete] Soft key ([]]). (You cannot delete the default wallpaper.)
- Wallpaper Type: Digital Clock /Greeting

### Greeting

This function allows you to set the greeting message displayed in Startup or Idle mode.

Press the [Menu] Soft key, select 9. Settings, select 1. Display, and then

### select 3. Greeting.

### Contrast

This function allows you to set the backlighting level from 1 to 8 for your phone's main display.

Press the [Menu] Soft key, select 9. Settings, select 1. Display, and then select 4. Contrast.

Press the [19/10] key to change the value that you want and press the

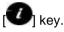

# Backlight

This function allows you to specify for how long your phone's displays are backlight.

- 1. Press the [Menu] Soft key, select 9. Settings, select 1. Display, and then select 5. Backlight.
- Choose how long you want backlighting of your phone's displays to remain on if you do not touch any key. You can choose 5 Secs, 10 Secs, 20 Secs, 1 Min, and 10 Mins.
- 3. Press the [[]] key to change the duration value that you want and

then press the [

# Audio

You can define how sound is played on your phone.

Press the [Menu] Soft key, select 9. Settings, and then select 2. Audio.

Sounds define how your phone reacts when you receive a call or a message, how your keypad sounds when you press a key, and more. You can either leave the default ringtone, key tone, and other settings, or you can personalize them to your needs.

### **Shop Tones**

Selecting this menu launches the Web browser to Pantech's Tone menu.

# Ringtone

Press the [Menu] Soft key, select 9. Settings, select 2. Audio, and then select 2. Ringtone.

Select the preferred ring type, melody to ring.

- Ring Type: Specifies how your phone rings or vibrates when you receive calls. You can choose Ringing Tone, Vibration, Vib then Ring, Vib and Ring, Ascending, or Silent.
- Sound: Sound is composed of several groups such as Melody Sound, MP3 Sound, Bell Sound, and User Sound. Each group has multiple tones. User Sound presents the melody that results when you press the [Menu] Soft key, select 7. My Stuff, and then select 2. Audio.

### Volume

Specifies how loudly your phone rings.

Press the [Menu] Soft key, select 9. Settings, select 2. Audio, and then select 3. Volume.

- **Ring Volume:** Controls the volume in eight levels.
- Key Volume: Controls the volume in eight levels.

# **Alert Tones**

This function allows you to specify how your phone alerts you when you receive messages.

Press the [Menu] Soft key, select 9. Settings, select 2 .Audio, and then select 4. Alert Tones.

You can personalize the following.

- Alerting: Specifies at what intervals you will be reminded when you have received a message. Press the [ ] key to select Off, Once, Every 2 Mins, or Every 5 Mins.
- Ring Volume: Controls the volume in eight levels.
- Sound: Specifies the Message Alert Tone. Press the [Implie] key to set Message Alert Tone to Bell 1, Bell 2, or Bell 3.

# Key Tone

This function allows you to select the sound you hear when you press your phone's keys.

Press the [Menu] Soft key, select 9. Settings, select 2. Audio, and then select 5. Key Tone.

You can personalize the following.

- Tone Type: Specifies whether key tones are turned on or off.
- Sound: Specifies the key tone sound to Beep, DTMF, or Bell 1~3.

# **Flip Open Tone**

This function allows you to select the sound you hear when you open your phone's flip.

Press the [Menu] Soft key, select 9. Settings, select 2. Audio, and then select 6. Flip Open Tone.

You can personalize the following.

- Tone Type: Specifies whether your phone's flip tone is turned on or off.
- Ring Volume: Controls the volume in eight levels.
- Sound: Specifies the flip open tone. You can choose from Bell 1, Bell 2, or Bell 3.

# **Sound Effects**

This function allows you to turn the default sound effect on or off for various events.

Press the [Menu] Soft key, select 9.Settings, select 2. Audio, and then select 7.Sound Effects.

Press the [Mark] Soft key, and then press [

- WAP Connection: When you connect or end a WAP session.
- Minute Minder: Every minute while making a phone call.
- Call Connection: When you dial or hang up.

# Call

Call Settings define how your phone reacts when you receive a call or a message, and specifies how calls are to be answered on your phone. Press the [Menu] Soft key, select 9. Settings, and then select 3. Call.

# **Call Forward**

This function allows you to divert incoming calls to another phone number.

Press the [Menu] Soft key, select 9. Settings, select 3. Call, and then select 1. Call Forward.

Choose Forward Always, When Busy, On No Answer, When not Found, or Cancel All, all of which divert the call as required. Because call forwarding is a network service, you must contact your service provider to verify the availability of the service.

### **Forward Always**

This function forwards all calls without regard to the condition. It does not even matter if the mobile phone is switched on or off.

- Activate: Sets Call Forwarding Always.
- Deactivate: Cancels Call Forwarding Always.
- Status: Informs the setup condition.
- By Service: Sets up Call Forwarding Always for each service (All Services, Voice calls, Data and Fax).

### When Busy

This function forwards only those calls that receive a busy connection or that otherwise would have returned the busy indication to the caller.

- Activate: Sets up Call Forwarding When Busy.
- Deactivate: Cancels the preset Call Forwarding When Busy.
- Status: Informs the setup condition.
- By Service: Sets up Call Forwarding When Busy for each service (All Services, Voice calls, Data and Fax)

### **On No Answer**

This function forwards the calls that are not answered or not picked up by the called party within a specific time.

- Activate: Sets up Call Forwarding On No Answer.
- Deactivate: Cancels the preset Call Forwarding On No Answer.
- Status: Informs the setup condition.
- By Service: Sets up Call Forwarding On No Answer for each service (All Services, Voice calls, Data and Fax)

### When not Found

If the mobile subscriber is currently out of the GSM network or decides to switch off the mobile phone, this service forwards all of the subscriber's calls to the indicated number.

- Activate: Sets up Call Forwarding When not Found.
- Deactivate: Cancels the preset Call Forwarding When not Found.
- Status: Informs the setup condition.
- By Service: Sets up Call Forwarding When not Found for each service (All Services, Voice calls, Data and Fax)

### **Cancel All**

Cancel the Call Forward options.

# **Answer Type**

This function allows you to specify how calls are to be answered on your phone.

- 1. Press the [Menu] Soft key, select 9. Settings, select 3. Call, and then select 2.Answer Type.
- 2. Use the [[]] key to set the call receiving method. Press the [] key to save.
  - Send key: Incoming calls are answered by pressing the [
  - Any Key: Incoming calls are answered by pressing any key except the [C] key and the [Reject] Soft key.
  - Flip Open: Incoming calls are answered by opening your phone's flip.
  - Auto Answer: Your phone automatically answers calls after 10 seconds. This feature is available only when a headset is connected to your phone's headset jack.

# **Auto Redial**

This function automatically redials the number you call if your call is unsuccessful.

1. Press the [Menu] Soft key, select 9. Settings, select 3. Call, and then select 3. Auto Redial.

2. Select On or Off.

# **Call Waiting**

This function informs you that you have received a second call while you are in a call.

Press the [Menu] Soft key, select 9. Settings, select 3. Call, and then select 4. Call Waiting.

- Activate: Activates the Call Waiting feature.
- **Deactivate**: Cancels the Call Waiting feature.
- Status: Indicates whether or not the Call Waiting feature is activated.

# **Caller ID**

This function prevents your phone number from being displayed on the phone of the people you call.

**NOTE:** This service is network dependent. Please inquire with your network provider.

Press the [Menu] Soft key, select 9. Settings, select 3. Call, and then select 5. Caller ID.

### Phone

### Language

This function allows you to select which language is displayed on your phone.

Press the [Menu] Soft key, select 9. Settings, select 4. Phone, and then select 1. Language to select a language for the display.

NOTE: Select Automatic to set the language as English.

# Time & Date

This function allows you to set the time and date displayed on your phone. Press the [Menu] Soft key, select 9. Settings, select 4. Phone, and then select 2.Time & Date.

You can set up Time, Time Format and Date, and Date Format by pressing

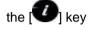

If you select **On** for **Automatic**, the time and date are updated automatically.

# **Flight Mode**

Press the [Menu] Soft key, select 9. Settings, select 4. Phone, and then select 3 .Flight Mode.

After you select Flight Mode On, you cannot call or receive calls. This mode enables you to cut off the radio session but maintains power to other ancillary functions such as the calendar, games, and other features. This mode supports use of these features in environments where transmitters or receivers are not allowed, such as on an airplane. If you select Flight Mode Off, your phone reboots.

# Security

The security settings enable you to restrict the use of your phone to specific people and types of calls.

Codes and passwords are used to protect these features of your phone.

They are described in the following sections. See also 2. Access codes in the Appendix, on page 83.

The security settings enable you to restrict the use of your phone to specific people and types of calls.

Your phone's security features keep your phone and SIM card safe from unauthorized use. You can either set a password for your phone or use the **Call Barring** service and **Fixed Dialing** mode to restrict which calls can be made using your phone.

Press the [Menu] Soft key, select 9.Settings, and then select 5.Security.

### **PIN1 Check**

Press the scroll [[]] key and []] key for setup.

If you input the incorrect PIN1 code three consecutive times, you will be prompted to input the PUK1 number. The default is Disabled.

- Enabled: Input PIN1 whenever the power is turned on.
- **Disabled**: Does not input PIN1 whenever the power is turned on.

# **Change PIN1**

Change the PIN1 number.

You can change the PIN1 number only when the phone is set for PIN1 Enable.

### **Phone Lock**

This function allows you to lock your phone until the correct password is input.

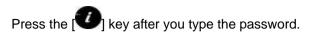

# **Change Password**

This function allows you to change your phone's password. The default password is 1234.

# **Phone Barring**

This function offers multiple methods to limit incoming or outgoing calls. In general, the barring service becomes activated by interoperating with the network, but phone barring is made by the phone itself. Major functions are as follows.

Incoming: Limits all incoming calls.

- On: Sets up all incoming calls barring.
- Off: Cancels all incoming calls barring.

**Outgoing:** Limits all outgoing calls. When you attempt to make a call that has the prefixed number that you previously registered, the call is barred.

- Bar All: Sets up all outgoing calls barring.
- Bar Prefixed: Adds and deletes the prefixed number. (Prefix also means your 10 or 11 digit number of your choosing)
- Off: Cancels all outgoing calls barring including the bar prefixed.

# **Fixed Dialing (Fixed Dialing Numbers)**

**Fixed Dialing** is a service that limits your access to specific numbers in the Address Book list recorded on the SIM. Input the PIN2 to set up or cancel this service. (PIN 2 must be correctly entered within 3 tries.)

76

- On
- Off
- Fixed Dial List: Displays the numbers recorded in the Fixed Dialing list.

# **Change PIN2**

This function allows you to change your phone's PIN2 code.

# **Network Barring**

This function is available only if the service provider provides such a function and you have subscribed to it.

You can set limitations for making certain types of calls:

- Outgoing Calls: Limits all Outgoing calls.
- International Calls: Limits an outgoing and incoming international call.
- Only Local/Home: Limits other international calls except home country.
- Incoming Calls: Limits all incoming calls.
- Incoming Calls When Abroad: Limit all international incoming calls.
   When you are in the Fplmn state and not the Hplmn state, that is, when you are receiving a roaming service, incoming calls will be barred.
- Delete All: Cancels all the barring settings.
- **Change Password**: Replaces the old password with a new one.

# **Closed User Group (CUG)**

This function allows you to set up a group of numbers that you want to dial or receive calls from.

Select CUG name and press [ U] to see the CUG name list as you input.

This service is dependent on the SIM.

Press the [Delete] Soft key ([ ]) to delete the CUG Identifier, or the [Edit] Soft key ([ ]) to edit the CUG Identifier. NOTE: In Empty record, the Soft key ([ ]) will turn into the [Add] Soft key and move to the name input screen for a new CUG registration.

# **Software Version**

This function allows you to display your phone's current software version. Press the [Menu] Soft key, select 9.Settings, and then select 6.Software Version.

# Reset

This function allows you to delete all user settings and data from your phone and returns it to factory-default settings.

Press the [Menu] Soft key, select 9. Settings, and then select 7. Reset.

Input the phone password and press the [ 1 key to reset.

The default password is 1234.

# ΤΤΥ

TTY (also known as a TDD or Test Telephone) is a telecommunications device that allows people who are deaf or hard of hearing, or who have speech or language disabilities, to communicate via a telephone.

Your phone is compatible with select TTY devices which have an internal CTM. Please check with the manufacturer of your TTY device for connectivity information and to ensure that the TTY device supports digital

wireless transmission.

Press the [Menu] Soft key, select 9. Settings, and then select 8. TTY.

# VI. Appendix

- 1. Menu Tree
- 2. Access Codes
- 3. Troubleshooting checklist
- 4. Performance and safety
- 5. Glossary

# 1. Menu Tree

- 1 Camera
  - 1.1 Take a Photo
  - 1.2 Photo Album
  - 1.3 Settings
    - 1.3.1 Image Size
    - 1.3.2 Shutter Sound
    - 1.3.3 Flash
    - 1.3.4 Self Timer
    - 1.3.5 Multi-Shot
- 2 Messaging
  - 2.1 Write New
    - 2.1.1 Text Message
    - 2.1.2 Multimedia Message
  - 2.2 Inbox
  - 2.3 IM
  - 2.4 Sent
  - 2.5 Outbox
  - 2.6 Draft
  - 2.7 Browser Msg
  - 2.8 Voicemail
  - 2.9 Templates
  - 2.10 Settings
    - 2.10.1 Common Settings
    - 2.10.2 Text Message

- 2.10.3 Multimedia Message
- 2.10.4 Voice Mail
- 2.10.5 Browser Message
- 2.11 Memory Info
- 3 Recent Calls
  - 3.1 Missed Calls
  - 3.2 Received Calls
  - 3.3 Dialed Calls
  - 3.4 Delete Call Logs
    - 3.4.1 Missed Calls
    - 3.4.2 Received Calls
    - 3.4.3 Dialed Calls
    - 3.4.4 All Calls
  - 3.5 Call Time
    - 3.5.1 Last Call
    - 3.5.2 Received Calls
    - 3.5.3 Dialed Calls
    - 3.5.4 Total Calls
    - 3.5.5 Reset Call Times
  - 3.6 GPRS Info
    - 3.6.1 Current Info
    - 3.6.2 Last Info
    - 3.6.3 Total Info
    - 3.6.4 Clear Logs
- 4 MEdia Net
  - 4.1 MEdia Net Home

|   | 4.2 Bookmarks               |   |                      | 7.5.5 World Time    |
|---|-----------------------------|---|----------------------|---------------------|
|   | 4.3 Go to URL               |   |                      | 7.5.6 Calculator    |
|   | 4.4 Profiles                |   |                      | 7.5.7 Converter     |
|   | 4.5 Cache                   |   |                      | 7.5.8 Stopwatch     |
|   | 4.5.1 Cache Mode            |   |                      | 7.5.9 SIM Tool Kit* |
|   | 4.5.2 Clear Cache           |   | 7.6                  | Memory Status       |
|   | 4.6 Security Certifications | 8 | Address Book         |                     |
|   | 4.7 Version                 |   | 8.1                  | Name Search         |
| 5 | Pantech Mall                |   | 8.2                  | Add Entry           |
|   | 5.1 Shop Tones              |   | 8.3                  | Speed Dial          |
|   | 5.2 Shop Games              |   | 8.4                  | Groups              |
|   | 5.3 Shop Graphics           |   | 8.5                  | Memory in Use       |
|   | 5.4 Shop Multimedia         |   | 8.6                  | Delete All          |
|   | 5.5 Shop Applications       |   | 8.7                  | Copy All            |
|   | 5.6 MEdia Net Home          |   | 8.8                  | My Phone Number     |
| 6 | Mobile Email                |   | 8.9 Memory Info      |                     |
| 7 | My Stuff                    |   | 8.10 Service Numbers |                     |
|   | 7.1 Games & Apps            | 9 | Settir               | ngs                 |
|   | 7.2 Audio                   |   | 9.1                  | Display             |
|   | 7.3 Graphics                |   |                      | 9.1.1 Shop Graphics |
|   | 7.4 Photo Album             |   |                      | 9.1.2 Main Screen   |
|   | 7.5 Tools                   |   |                      | 9.1.3 Greeting      |
|   | 7.5.1 Alarm                 |   |                      | 9.1.4 Contrast      |
|   | 7.5.2 Calendar              |   |                      | 9.1.5 Backlight     |
|   | 7.5.3 Memo                  |   | 9.2                  | Audio               |
|   | 7.5.4 Voice Memo            |   |                      | 9.2.1 Shop Tones    |
|   |                             |   |                      |                     |

- 9.2.2 Ringtone
- 9.2.3 Volume
- 9.2.4 Alert Tones
- 9.2.5 Key Tone
- 9.2.6 Flip Open Tone
- 9.2.7 Sound Effects

### 9.3 Call

- 9.3.1 Call Forward
- 9.3.2 Answer Type
- 9.3.3 Auto Redial
- 9.3.4 Call Waiting
- 9.3.5 Caller ID

### 9.4 Phone

- 9.4.1 Language
- 9.4.2 Time & Date
- 9.4.3 Flight Mode

# 9.5 Security

- 9.5.1 PIN1 Check
- 9.5.2 Change PIN1
- 9.5.3 Phone Lock
- 9.5.4 Change Password
- 9.5.5 Phone Barring
- 9.5.6 Fixed Dialing
- 9.5.7 Change PIN2
- 9.5.8 Network Barring\*
- 9.5.9 Closed User Group\*

- 9.6 Software Version
- 9.7 Reset
- 9.8 TTY
  - 9.8.1 Setting
- \* This menu depends on SIM.

# 2. Access codes

The following section describes various security codes used on your phone.

### PIN1 code (4 to 8 digits)

The PIN1 (Personal Identification Number) code protects your SIM card against unauthorized use. The PIN1 code is usually supplied with the SIM card. If you input the incorrect PIN1 code entry three times in a row, the PIN1 code will be blocked. If the PIN1 code is blocked, you need the PUK 1 code to unblock before you can use the SIM card again. See information on the PUK1 code.

### PIN2 code (4 to 8 digits)

The PIN2 code, supplied with some SIM cards, is required to access some functions, such as call cost counters. Contact your carrier for information.

#### Lock code

The lock code can be used to lock the phone and keypad to avoid unauthorized use.

**NOTE:** The factory setting for the lock code is 1234. To avoid unauthorized use of your phone, change the lock code. Keep the new code secret and in a safe place separate from your phone.

### PUK1 and PUK2 codes (8 digits)

The PUK1 (Personal Unblocking Key) code is required to change a blocked

PIN1 code. The PUK2 code is required to change a blocked PIN2 code. If the codes are not supplied with the SIM card, contact the operator whose SIM card is in your phone for the codes.

### NOTE:

You can change the following codes: lock code, PIN1 code, and PIN2 code. These codes can include numbers from 0 to 9 only. The [#] key works as the [**OK**] function.

Avoid using access codes similar to emergency numbers such as 112, to prevent accidental dialing of an emergency number.

### **Network Barring Password (4 digits)**

The N/W password is required when you use the N/W Barring function. Your service provider will provide the N/W password to you when you subscribe to this function.

You can change this password using the **Call barring** function. (For further details, see **Security** on page 75.)

# 3. Troubleshooting checklist

If you experience any problem while using your mobile phone, please refer to the following checklist. If the problem still persists, contact your dealer or nearest carrier.

### When the "Insert SIM Card" message appears:

Make sure the SIM card is correctly installed. Check to see if the SIM card is working properly. If it does not work, try to clean the contact points of the card. If it is out of order, take it to the nearest carrier.

### When the "Password" message appears in Phone locked state:

Enter the phone password. The default password is"1234". If you cannot remember the password, contact the nearest carrier.

### When the "Enter PIN1" message appears:

Input PIN1. If you cannot remember it, contact the nearest carrier. You can still receive calls even if your mobile phone becomes locked after entering the incorrect PIN1 on three consecutive attempts.

#### When the "No Service" or "Network Search" appears:

If you cannot make/receive a call when you are indoors or undergrounds where the signal strength is poor, move toward a window or go out to an open area. If you still cannot make a connection, contact the nearest carrier. When audio quality is poor: End a call and try again.

# When the other party cannot hear you speaking: Your phone may be set to MUTE. Disable the MUTE function.

#### When battery lifetime is shorter than usual:

This may happen when you are in an area with low signal strength. Turn off your phone when it is not in use. Change the battery when battery energy is exhausted.

### When your mobile phone does not turn on:

Make sure your battery is charged. Check to see if your phone works while recharging the battery.

### When you are unable to send a message:

Either you are not registered to receive an SMS service, or you may be in an area where your network service provider cannot provide such a service.

#### When you are unable to make a call:

Your phone may be set to "fixed dial." Cancel the "fixed dial" function.

#### When you are unable to charge the battery:

This may be the result of one of the following three cases.

- 1. Your charger may be out of order. Contact your nearest dealer.
- 2. You may be attempting to use the phone in an overly hot/cold

temperature. Try changing the charging environment.

3. Your battery may have not been connected to the charger properly. Check the connector.

### When you are unable to input data into your Address Book:

Your Address Book memory may be full. Try deleting some entries from your Address Book.

### When you are unable to select a certain function:

You may not have subscribed to that function, or your network service provider may be in an area where such service cannot be provided. Contact your local service provider.

# 4. Performance and safety

The following list shows how to maintain your mobile phone, together with precautions to take.

- Keep your mobile phone and its accessories out of the reach of children.
- Maintain your mobile phone in dry conditions and keep it within normal operating temperatures. Temperatures higher than 55°C (131°F) or lower than -20°C (-4°F) may damage your phone.
- Do not use or store your mobile phone in dusty, dirty areas.
- Do not attempt to disassemble your mobile phone.
- Do not drop or cause severe impact to your mobile phone.
- Do not use chemical products, cleaning solvents or detergents to clean your mobile phone.
- If your mobile phone does not work properly, contact your dealer immediately.
- Use only authorized batteries, battery chargers and accessories. Any malfunction or damage caused by the use of unauthorized batteries, battery chargers and accessories will void the limited product warranty.
- Ensure that the earthing points of the battery and battery charger do not come in contact with conductive objects.

86

# 5. Glossary

To help you understand the main technical terms and abbreviations used in this booklet and take full advantage of the features of your mobile phone, here are a few definitions.

### **Call Barring**

Ability to restrict outgoing and incoming calls.

Call Forwarding Ability to re-route calls to another number.

### **Call Holding**

Ability to put one call on Standby while answering or making another call; you can then switch between the two calls, as required.

### **Call Waiting**

Ability to inform users that they have an incoming call while engaged on another call.

CLI (Caller Line Identification) Services Services allowing subscribers to view or block the telephone numbers of callers.

### GPRS (General Packet Radio Service)

New non-voice value-added service that allows information to be sent and

received across a mobile telephone network. GPRS guarantees a continuous connection to the Internet for mobile phone and computer users. It is based on the Global System for Mobile Communication (GSM) circuit-switched mobile phone connections and Short Message Service (SMS).

### **GSM (Global System for Mobile Communication)**

International standard for mobile phone communication, guaranteeing compatibility between the various network operators. GSM covers most European countries and many other parts of the world.

### MMS(Multimedia Message Service)

Network service sending and receiving messages to and from another subscriber without having to speak to the correspondent. The Message supports presentation of various media types, such as full color images and polyphonic ringtones.

### **Multiparty Calling**

Ability to establish a conference call involving up to five additional parties.

### **PIN (Personal Identification Number)**

Security code that protects the phone/SIM against unauthorized use. The PIN is supplied by the service provider with the SIM card. It may be a four to eight-digit number and can be changed, as required.

### PUK (PIN Unblocking Key)

Security code used to unlock the phone when an incorrect PIN has been

entered three times in succession. The eight-digit number is supplied by the service provider with the SIM card.

### Roaming

Use of your phone when you are outside your home area (when travelling for example).

# SIM (Subscriber Identification Module)

Card containing a chip with all the information required to operate the phone (network and memory information, as well as the subscriber's personal data).

The SIM card fits into a small slot on the back of the phone and is protected by the battery.

### SMS (Short Message Service)

Network service sending and receiving messages to and from another subscriber without having to speak to the correspondent. The message created or received can be displayed, received, edited or sent.

# Soft Keys

Two keys ([, ], []) marked on the phone, that:
vary according to the function that you are currently using
are indicated on the bottom line of the display just above the corresponding key.

### Voice Mail

Computerized answering service that automatically answers your calls when you are not available, plays a greeting (optionally in your own voice) and records a message.

# 6. FCC & Industry Canada Regulatory Compliance

### FCC & Industry Canada Regulatory Compliance

This device complies with Part 15 of the FCC Rules. Operation is subject to the following two conditions: (1) this device may not cause harmful interference, and (2) this device must accept any interference received, including interference that may cause undesired operation.

Your mobile device is a low power radio transmitter and receiver. When it is ON, it receives and also sends out radio frequency (RF) signals. In August 1996, the Federal Communications Commission (FCC) adopted RF exposure guidelines with safety levels for mobile devices. Those guidelines are consistent with safety standards previously set by both U.S. and international standards bodies: American National Standard Institute (ANSI), National Council of Radiation Protection and Measurements(NCRP), and International Commission on Non-Ionizing Radiation Protection (ICNRP). Those standards were based on

comprehensive and periodic evaluations of the relevant scientific literature. The design of your phone complies with the FCC guidelines and applicable. **Statement according to FCC part 15.105** 

**NOTE**: This equipment has been tested and found to comply with the limits for a Class B digital device, pursuant to Part 15 of the FCC Rules. These limits are designed to provide reasonable protection against harmful interference in a residential installation. This equipment generates, uses and can radiate radio frequency energy and, if not installed and used in accordance with the instructions, may cause harmful interference to radio communications. However, there is no guarantee that interference will not occur in a particular installation. If this equipment does cause harmful interference to radio or television reception, which can be determined by turning the equipment off and on, the user is encouraged to try to correct the interference by one or more of the following measures:

- Reorient or relocate the receiving antenna.
- Increase the separation between the equipment and receiver.
- Connect the equipment into an outlet on a circuit different from that to which the receiver is connected.
- Consult the dealer or an experienced radio/TV technician for help.

#### Statement according to FCC part 15.21

Modifications not expressly approved by this company could void the user's authority to operate the equipment.

#### **RF exposure FCC**

For body worn operation, to maintain compliance with FCC RF exposure guidelines, use only accessories that contain no metallic components and provide a separation distance of 5mm (0.2 inches) to the body. Use of other accessories may violate FCC RF exposure guidelines and should be avoided.

This device and its antenna must not be co-located or operating in conjunction with any other antenna or transmitter.

### Health and Safety Information FCC

This EUT has been shown to be capable of compliance for localized specific absorption rate (SAR) for uncontrolled environment/general

population exposure limits specified in ANSI/IEEE Std. C95.1-1992 and had been tested in accordance with the measurement procedures specified in FCC/OET Bulletin 65 Supplement C (2001) and IEEE Std. 1528-2003 Ministry of Health (Canada), Safety Code 6. The standards include a substantial safety margin designed to assure the safety of all persons, regardless of age and health. The exposure standard for wireless mobile phones employs a unit of measurement known as the Specific Absorption Rate, or SAR. The SAR limit set by the FCC is 1.6W/kg \*. \* In the U.S. and Canada, the SAR limit for mobile phones used by the public is 1.6 watts/kg (W/kg) averaged over one gram of tissue. The standard incorporates a substantial margin of safety to give additional

protection for the public and to account for any variations in.

\*\*\*This device contains 1800 MHz GSM functions that are not operational in U.S. Territories; this filing is applicable only for 850 MHz GSM and 1900 MHz PCS operations.